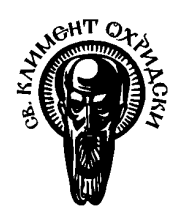

Софийски Университет "Св. Климент Охридски" Факултет по Математика и Информатика Катедра "Софтуерни Технологии"

# Дипломна Работа

# НА ТЕМА:

# "Ефективни бизнес анализи чрез използване на класически Data Warehouse технологии и асоциативен In-Memory OLAP"

Дипломант: Димитър Даринчев Димитров, Фак.№ М21481

Специалност: Информатика, Магистърска Програма "Електронен Бизнес"

Дипломен Ръководител: Доц. Петко Русков

## Съдържание

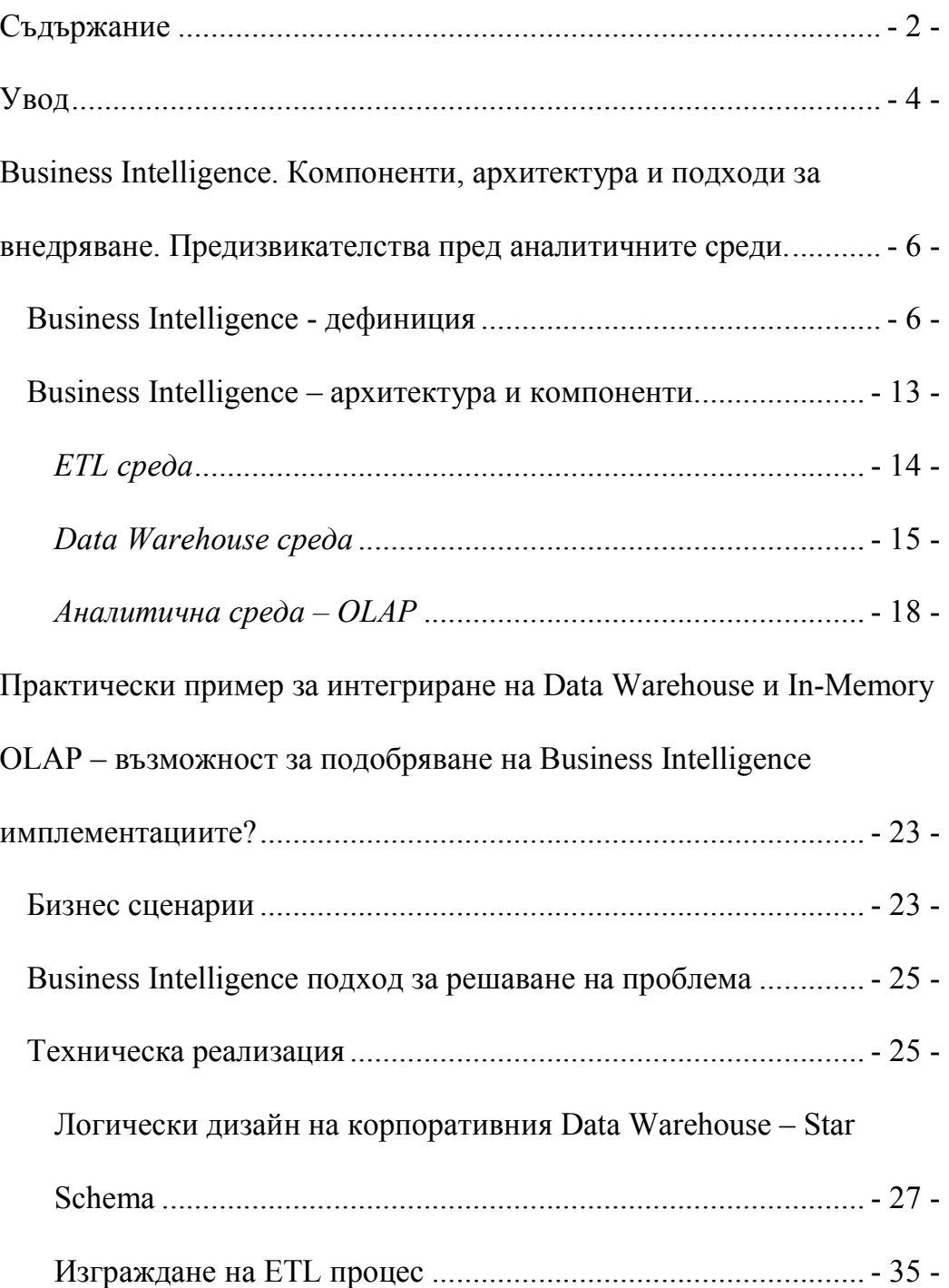

## Създаване на In-Memory OLAP среда и интеграция с

корпоративният Data Warehouse. Изграждане на потребителска

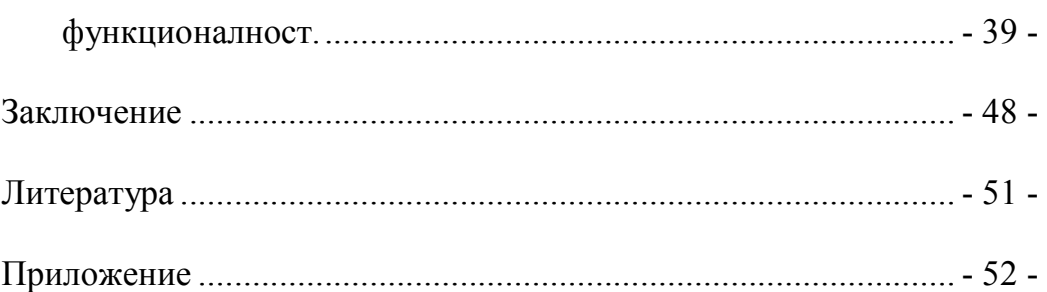

## Увод

Съвременната бизнес среда е силно конкретна, глобализацията предоставя на клиентите по-големи възможности за избор, очакват се по-високи нива на обслужване, качество и персонализация. Компаниите за да оцелеят и развиват бизнеса си, се нуждаят от детайлна и точна информация за техните партньори, клиенти и доставчици. Също така е необходимо да спазват и отговарят на нарастващ брой законови, регулаторни и одит изисквания.

Всички тези фактори имплицират нарастващи изисквания по отношение на работата с информация и респективно имплементиране и използване на информационни системи.

Голяма част от компаниите вече успешно са внедрили в своите бизнес процеси станалите класически вече информационни системи за обработка на транзакционна информация в реално време (OLTP), като ERP, SCM, CRM и т.н. Оформящи дейността на компаниите, тези системи поддържат ежедневната оперативна дейност на бизнеса в целият му основен цикъл от логистика до финанси и от управление на човешките ресурси до работата с клиенти.

От информационна гледна точка OLTP решенията са често силно фрагментирани и генерират големи обеми от данни ежедневно. Тези данни биват съхранявани в бази данни с публично недостъпен формат, където са изключително трудно за извличане и повторно анализиране. Така процеса по вземане на информирани бизнес решения за компаниите е изключително труден, като те са изправени пред предизвикателството да интегрират големи обеми от информация, записана в различен формат и често със съмнително

качество. Практиката показва, че не са редки случаите при които различни отдели от организацията ползвайки различни OLTP системи или различни модули на една система имат различни версия на истината за случващото се с бизнеса.

За да отговори на очакванията на модерния бизнес за лесен достъп и споделяна на точна информация, създаване на справки, отчети и анализи, прогнози и вземане на информирани бизнес решения като цяло, ИТ индустрията създаден понятието Business Intelligence. Подхода Business Intelligence и неговото ефективно използване чрез интеграцията му с последните разработки в областта на асоциативните бази данни са обект на настоящата работа.

Business Intelligence. Компоненти, архитектура и подходи за внедряване. Предизвикателства пред аналитичните среди.

#### Business Intelligence - дефиниция

Business Intelligence не е продукт или система.

Това е архитектура и съвкупност от интегрирани оперативни и подпомагащи вземането на решения приложения и СУБД, които предоставят на бизнеса лесен достъп до бизнес данните.

Business Intelligence включва процеси, средства и технологии необходими за превръщането на данните в информация, а информацията в знания и планове, които предполагат успешни и ефективни бизнес действия. [3]

Така дефиниран като концепция, Business Intelligence има за цел да:

- помага да вземаме по-добри решения и да го правим по-бързо.
- превръща огромните обеми от данни, които притежават днешните организации в ценно съдържание за бизнеса.
- позволява достъп, споделяне, обработка и анализ на данни от точните хора, в точното време и чрез предпочитания от тях начин.
- създава на единна версия за истината.

В този ред на мисли Business Intelligence е често разглеждан като "рафинерия за данни", както е показано на фигура 1. [4]

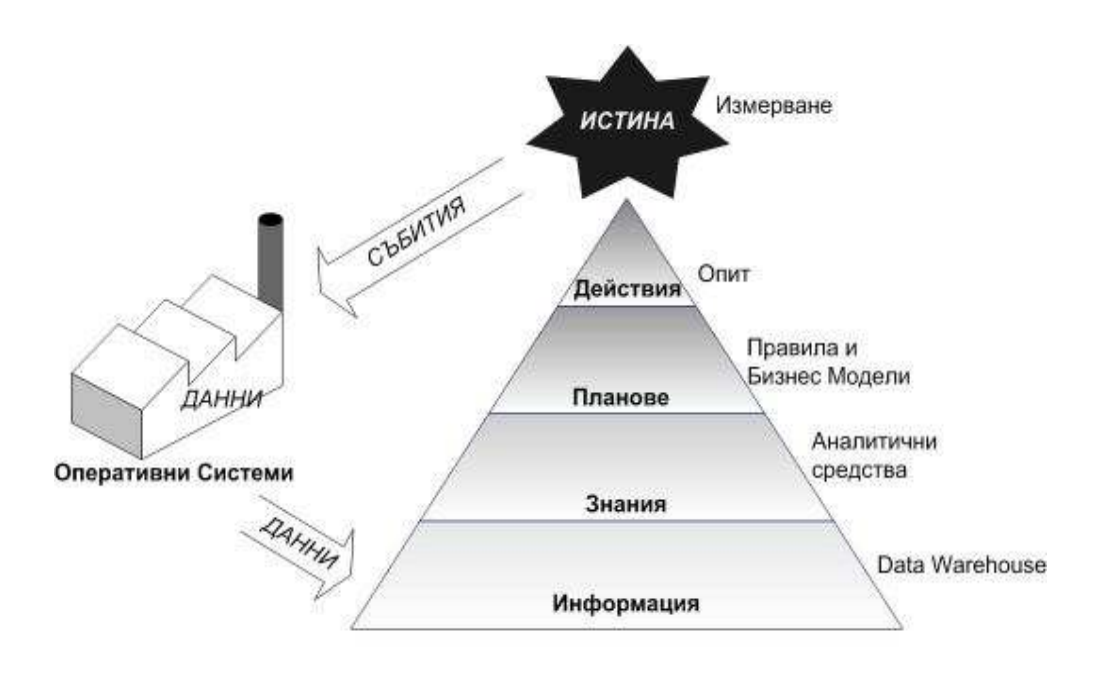

 $\Phi$ игура 1.

Business Intelligence архитектурата извлича оперативните данните от OLTP системите на организацията периодично, дневно, седмично или месечно и ги записва в собствена база данни наричана Склад за Данни ( Data Warehouse). Една общоприета дефиниция за Data Warehouse e:

 "Тематично ориентирана, интегрирана, време вариантна, не изменчива съвкупност от данни, подпомагаща вземането на решения". [1]

Процеса по извличане на данните и зареждането им в Data Warehouse се среща в литературата като Извличане, Tрансформиране и Зареждане на данни (Extraction, Transformation and Loading - ETL) или напоследък като Извличане, Консолидиране, Изчистване и Доставка ( Extraction, Comforming, Cleaning and Delivery - ECCD ) . [2]

Попадайки и записвани в Data Warehouse-a, данните придобиват контекст, т.е. се превръщат в информация. Тази информация бива анализирана от бизнеса посредством информационни средства за обработка на аналитична информация в реално време (On-line Analytical Processing - OLAP) и на базата на тези анализи придобиваме определени знания за пазара, средата и клиентите. Използвайки бизнес правилата и моделите, които са утвърдени в организацията и знанията ние достигаме до бизнес планове. Тези планове на свой ред реализираме използвайки нашия опит. Резултата от тези действия бива прихванат отново от оперативните системи под формата на продажби, доставки и други. Често този елегантен, но труден за реализиране цикъл е сравняван с цикълът по който човекът сам се учи, показан на фигура 2 [4]:

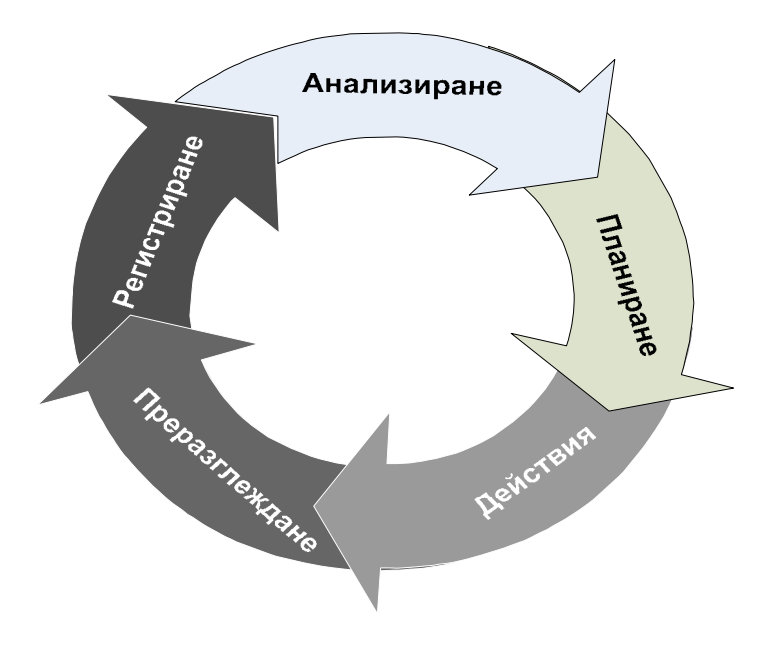

Фигура 2.

Симплистично погледнат крайният резултат е лесно достъпна аналитична среда предоставяща информация в разбираем и предпочитан от бизнеса формат. Пример за краен потребителски изглед от информационно приложение от областта на Business Intelligence е показан на фигура 3 – лесно достъпна среда за анализиране на бизнес информация.

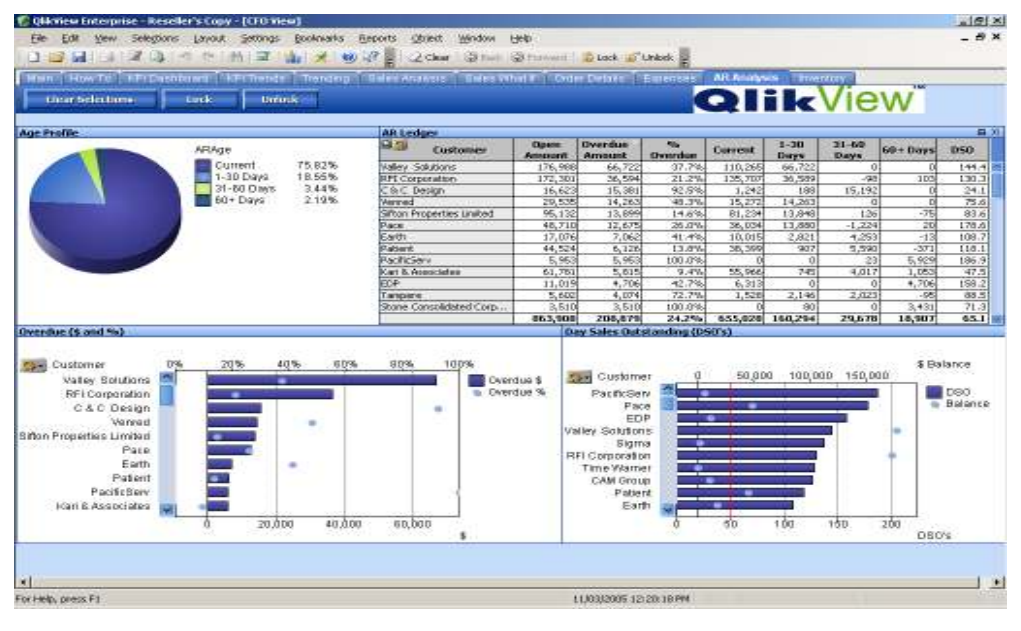

Фигура 3.

Така специфицирана Business Intelligence като концепция се явява последната генерация на системите за подпомагане вземане на решения ( Decision Support Systems – DSS ), чието развитие стартира в средата на 70-години на 20 век е показано на фигура 4. [5]

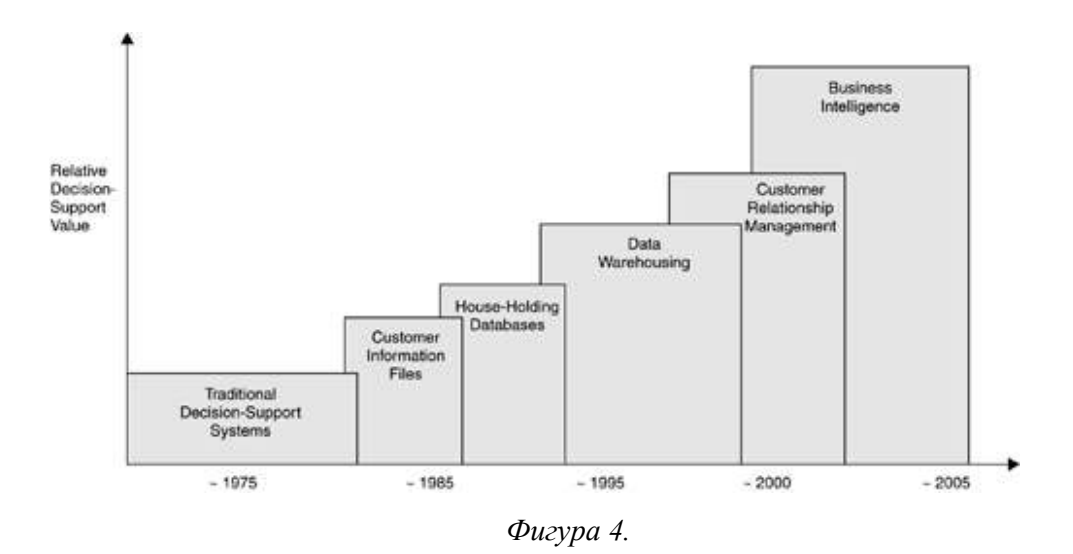

За разлика от предходните разработки в областта на DSS, Business Intelligence предлага:

- обработване на силно нарасналите обеми от информация в наши дни.
- извличане на информация не само от конвенционални източници, но и от :
	- логове на уеб сървър (Web Server logs).
	- сървъри за управление на съдържание (Content Managment Severs).
	- уеб услуги (Web Services)
	- външни източници на информация, като статистика, маркетингови проучвания и други.
- нови и по-комплекси алгоритми за анализи, прогнозиране и предсказване.
- засилени потребителски изисквания в новата е-бизнес среда:
	- бързо доставяне на исканата информация.
	- разнообразни анализи и техники за визуализация на информация.
	- достъп до аналитична информация във всички вертикални нива на организацията.
	- доставяне на информация на различни устройства – факс, уеб, мобилни устройства, и т.н..

За да отговори на този широк спектър от очаквания Business Intelligence включва в себе си голям набор от съвременни и иновативни ИТ технологии, като:

- средства за управление на бази от данни: RDBMS, ODBMS, Data Warehousing, OLTP, OLAP, ETL, Data Mining.
- интернет стандарти и протоколи: WWW, HTTP, FTP, POP3, SMTP,WAP, SMS.
- програмни езици и средства: HTML, WML, XML/XSLT, JSP, ASP и други.
- Стандарти и протоколи за сигурност.

### Business Intelligence – архитектура и компоненти

Разглеждана от техническата страна на информационните системи, така дефинираната Business Intelligence концепция, коренно се различава от класическите OLTP системи. Сравнителна таблица 1 показва принципните разлики между двата подхода: [3]

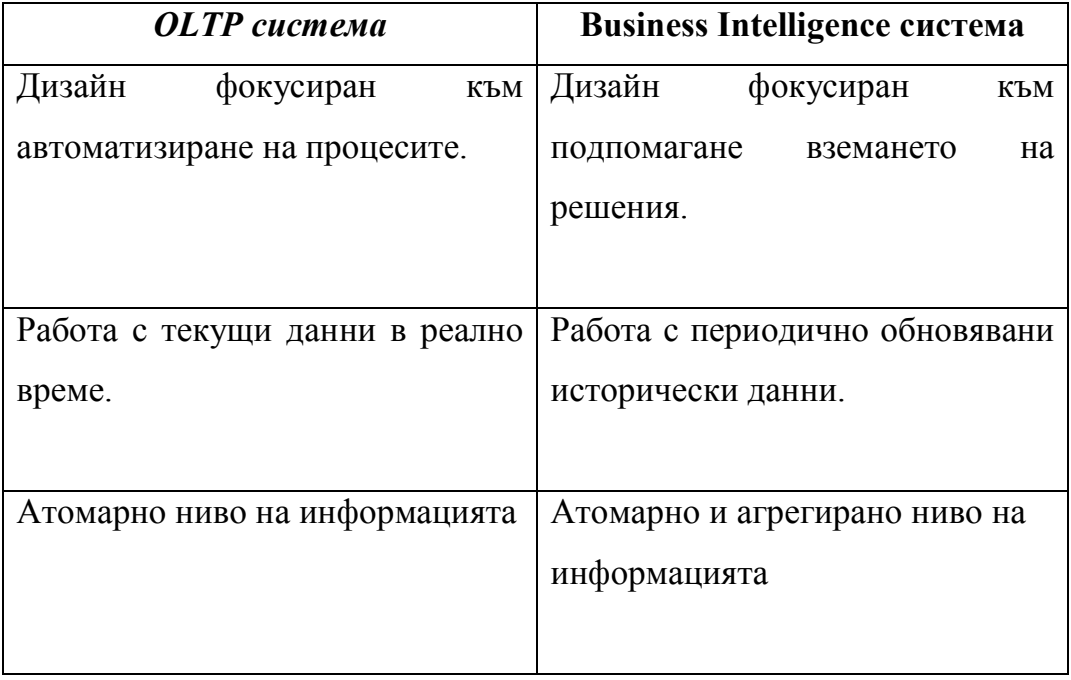

Таблица 1.

На базата на тези особености класическата Business Intelligence архитектура е фокусирана към потока на информация от OLTP системите, през Data Warehouse среда към OLAP средата и е показана на фигура 5. [3]

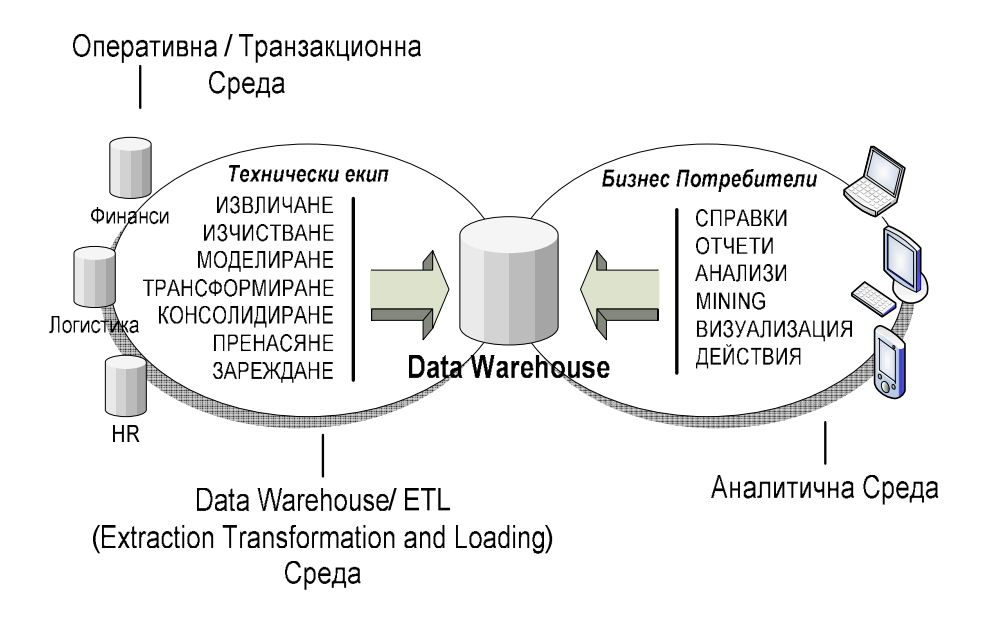

Фигура 5.

Основните компоненти са както следва:

### ETL среда

Това е координиран процес за извличане, изчистване, моделиране, трансформиране, консолидиране пренасяне и зареждане на данни. Работи периодично в така наречения Staging Window – времеви прозорец в който OLTP системите са налични за извличане на данни и това не затруднява тяхната работа (която може да бъде от критичен характер). Обикновено този времеви прозорец е извън работно време примерно през ноща. ETL средата извлича данни най-често на дневна база, като е възможно определена информация да бъде извличана месечно или годишно, зависимост от нейната релевантност – например годишно или месечно планиране. ETL технически работи в среда за временна обработка на информация (Staging Area), която може да включва база данни за съхраняване на информацията по време на трансформиране,

програмни модули за извличане, трансформиране, изчистване и пренасяне на информация. ETL процеса може да бъде разработен конкретно за нуждите на организацията или да се използва готов продукт, който да бъде настроен за конкретните изисквания.

#### Data Warehouse среда

Както вече беше дефиниран в началото Data Warehouse е релационна база от данни, която има за цел да съхранява всички транзакционни данни на организацията и да ги предоставя за аналитична обработка. В този смисъл Data Warehouse-а е ориентиран да запази пълната историческа информация на организацията, за разлика OLTP системите, които обикновено запазват информация за период от не повече от 2 години, а постарата информация бива архивирана. Аналитичните изисквания пред Data Warehouse-a предполагат запазването както на информация на транзакционно ниво, така и на агрегирано такова по различни бизнес обекти съобразено с изискванията на бизнеса по отношения на справките, отчетите и анализите. Тези особености имплицират трудна техническа задача пред създаването на Data Warehouse-a.

Като основни техники за справянето с анализите на огромни обеми от информация е използването на денорманлизирани релационни модели, на логическата организацията на информацията, като: [2]

- Star Schema
- Snowflake Schema

и техники за физическото съхранение на данни в СУБД като: [5]

- Клъстери ( Clustering съхранение на свързани таблици и техните редове в последователен ред, което е съществено предимство при работа с големи обеми от исторически данни ).
- Partitioning ( физическо разделяне на големи по обем таблици на под-таблици, които биват записвани на множество дискове. Това позволява паралелна обработка на информацията ) .
- Индексиране (Indexing налага изграждане на стратегия за индексиране на често използвани колони, чрез различни техники като Bitmap и B-Tree индекси ) .
- Паралелна обработка на заявки ( дава изключително голямо предимство при обработка на големи обеми от данни, възползвайки се от техниките за клъстъринг, индексиране и partitioning)
- Техники за реорганизация.
- Създаване на резервни копия и възстановяване.

Основните разлики между OLTP ориентираните бази данни и Data Warehouse базите данни са обобщени на таблица 2: [3]

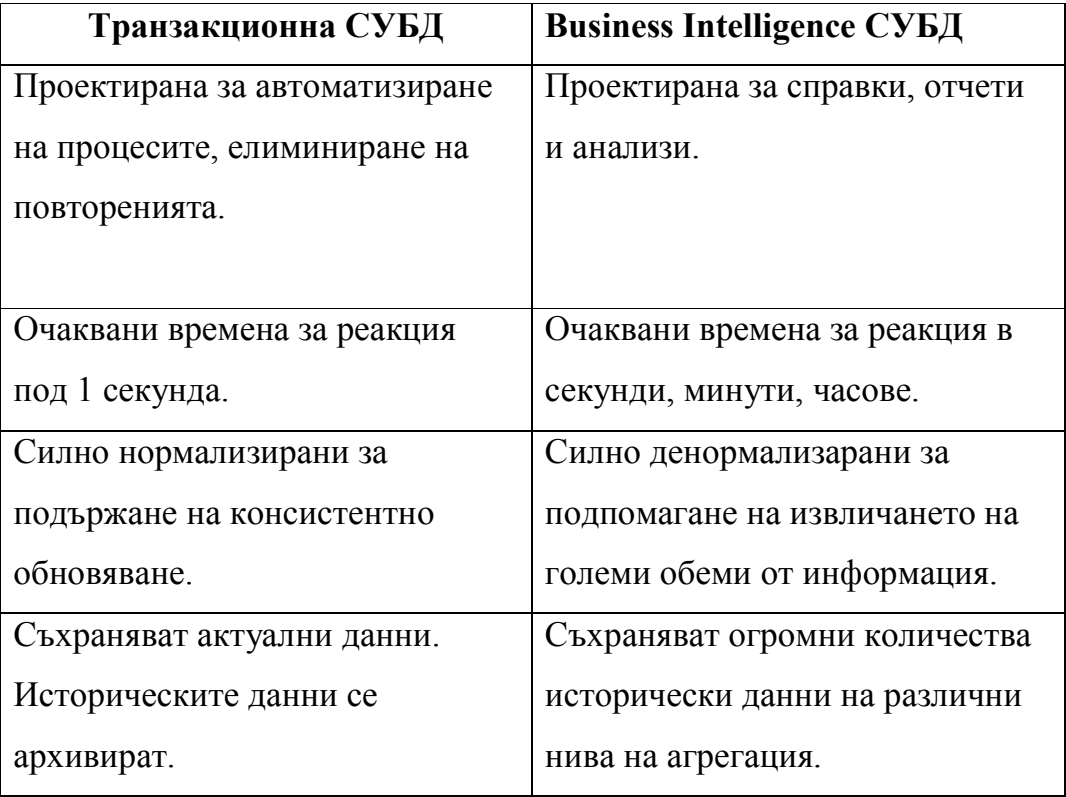

Таблица 2.

Всички съвременни СУБД предлагат възможности за изграждане на Data Warehouse, като някой са тясно специализирани в големи бази данни (Very Large Data Bases – VLDBs с обем поголям от 1ТБ) като Oracle, TerraData, IBM DB2 и други.

### Аналитична среда – OLAP

Аналитичната среда е програмен продукт, който има за цел да предостави средства за анализ на информацията съхранявана в Data Warehouse-а на бизнес потребителите. Както вече споменахме при дефиницията на Business Intelligence, изискванията към тази среда са високи – лесно достъпен интерфейс, терминология разбираема за бизнеса, бърз достъп и обработка на големи обеми от данни, функционалност като drilldown, sorting, pivot, ranking, техники от data mining, предсказващи анализи, доставяне на информацията в широк спектър от формати – MS Excel, уеб, PDF, графики и голям набор от устройства – персонални компютри, мобилни устройства, факс, и т.н.

Технически погледнато OLAP средата се явява транслатор от SQL езика на релационния Data Warehouse към бизнес езика на потребителите и обратно бизнес въпросите се превръщат в SQL заявки. В тази си същност OLAP средата е програмно средство за работа с мета-данни – данни за самите данни в Data Warehouse -а. Такива продукти обикновено са трудни за самостоятелно разработване и затова най-честия подход е закупуване на готов продукт и настройката му за конкретните бизнес очаквания.

От гледна точка на спектъра на работа на OLAP средата на фигура 6 са показани основните видове анализи, които съвременните организации очакват от подобни среди : [4]

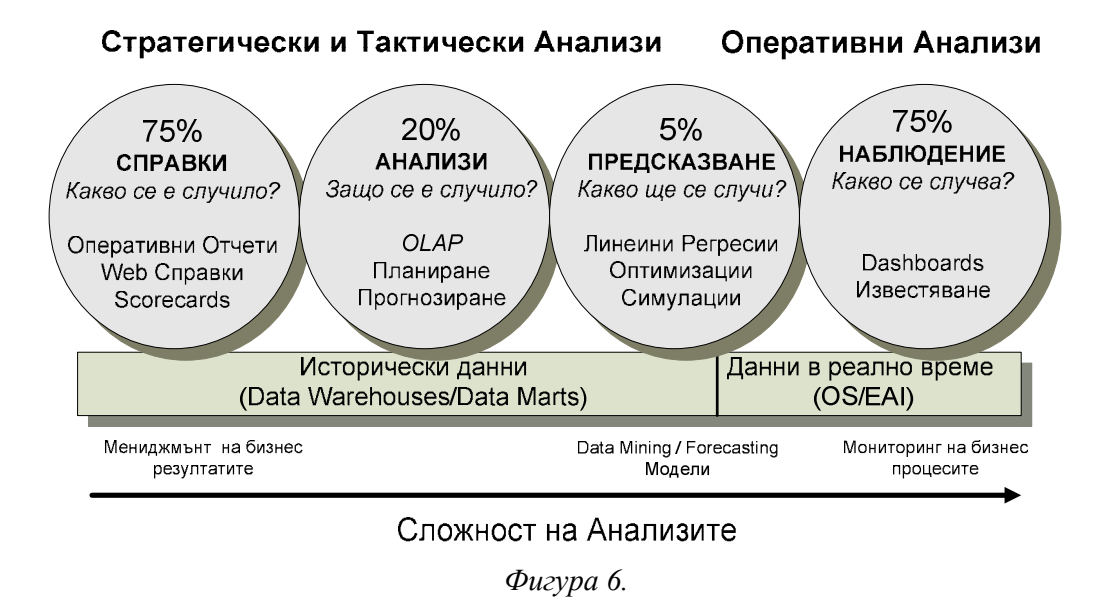

За реализирането на OLAP среда към днешна дата са се обособили няколко подхода:

• ROLAP ( Relational OLAP) – OLAP работещ с релационни данни, т.е. интегриращ се с релационни Data Warehouse решения. Този тип продукти позволяват изключително гъвкави анализи, като при различни запитвания от страна на потребителя, създават една или повече SQL заявки към Data Warehouse-a, извличат информацията и я представят в желания от потребителя вид. Това е най-разпространения вид OLAP, като водещи производители на такива продукти са Microstrategy, Business Objects, Cognos и други. Основен недостатък на ROLAP е трудната обработка на големи обеми от информация, също така в процеса на аналитичната работа се налага често генериране на SQL заявки, което води до

забавяне и изисква определено познания от страна на крайния потребител за логическата структурата на Data Warehouse-а – например е възможно определени обекти да не могат да бъдат комбинирани с други и това да води до тежки и трудно изпълними справки.

• MOLAP (Multi-dimensional OLAP) - многоизмерен MOLAP, фокусиран върху обработка на данни в бинарен формат, организиран под формата на обекти, наричани "кубове". При дефиниране на анализ в MOLAP среда, тя създава структура от комбинациите на всички участващи в анализа бизнес обекти, и за всяка комбинация предварително изчислява всички измерими страни на анализирания бизнес процес. Така получената структура се съхранява като обект в база данни и при искане на информация от страна на потребителя, готовите изчислени стойности се прочитат и предоставят. Това позволява изключително бързи анализи, на цената на гъвкавост и време за поддръжка. МОЛАП кубовете е необходимо да бъдат предварително дефинирани и изчислени, а при искане на потребител за промяна на анализа е необходима намесата на ИТ специалист, който да създаде нов куб и той да бъде изчислен. Тези недостатъци правят MOLAP предпочитан само за строго специфични области на анализи с големи обеми от информация ( напр. телекомуникационния сектор ) и той трудно може да отговори на очакванията на съвременния бизнес от среден мащаб. Основни производители на MOLAP продукти са Oracle, Panorama и други.

- HOLAP ( Hybrid OLAP ) хибридна OLAP среда, която позволява използването както на релационни данни така и на MOLAP обекти от единен интерфейс, като позволява извличане на информация независимо от мястото и на съхранение прозрачно за потребителя. Недостатък на тези продукти е цената и трудното внедряване.
- In-Memory OLAP среди това са най-иновативните представители на OLAP системите. Тяхната концепция е създаване на асоциативна база данни, която се разполага изцяло в оперативната памет на компютъра – било то персоналната машина на бизнес анализатора или споделен сървър, като извлича определени части от Data Warehouse-a , фокусирани към анализа на определен бизнес процес. Разположени по този начин, потребителя на продукта има възможност да анализира данните изключително бързо по всички налични характеристики и с богат набор от аналитична функционалност. In-Memory OLAP-a е изключително интерактивен, лесен за работа, бърз и богат на функционалност, като неговите възможности за обработка на обеми от информация са единствено ограничени от наличната оперативна памет. Съвременните продукти от този клас възползвайки от 64 битовото адресиране на данни в операционните системи, дават възможности за обработване на милиони записи от информация на настолни персонални машини. Същевременно асоциативния подход е близък до подхода на бизнес анализаторите и предполага интуитивна работа с минимално време за обучение. Възможностите за интеграция на класически Data Warehouse и In-Memory OLAP

дават много добри възможности за увеличаване на добавената стойност на Business Intelligence концепцията и намаляване на разходите и по тази причина интеграцията е обект на анализ на настоящата дипломна работа.

## Практически пример за интегриране нa Data Warehouse и In-Memory OLAP – възможност за подобряване на Business Intelligence имплементациите?

Интеграцията на класически Data Warehouse сценарии и In-Memory OLAP може да бъде изследвана сравнително лесно чрез бизнес пример, при който част от Data Warehouse фокусиран върху анализи на определен бизнес процес бива свързан и анализиран посредством In-Memory OLAP среда. По този начин бихме добили реална представа за степента на интеграцията, възможностите на една съвременна In-Memory OLAP среда да отговори на потребителските изисквания и да обработи сравнително големи обеми от данни.

#### Бизнес сценарии

За целта на изследването ще разгледаме следният сценарии: компанията "Altex" е фокусирана върху ретайл бизнеса с домакинска техника и притежава няколко вериги от магазини в Източна Европа. Една от веригите е от тип супермаркети, другите са от малък и среден тип работещи в централните градски части или големи търговски центрове. Всяка от веригите има собствена марка, но управлението е централизирано, като по този начин се оптимизират цикълът от доставки, ценовата и промоционалната политика и други. Като лидер в областта на търговията на дребно с бяла и черна техника, компанията работи с над 37000 продукта, в над 360 продуктови категории, които продава в 190 магазина. За да

оптимизира своята оперативна дейност, организацията е внедрила транзакционна система от среден клас Atlantis ERP, в която отразява всички логистични и финансови операции ежедневно. Компанията също така е изградила процес по бизнес планиране, при който на база на данните от продажбите и очакванията за развитието на пазара, бизнес анализатори създават годишен бизнес план на месечно ниво, който също бива съхранен в ERP системата.

С течение на времето в първите месеци след въвеждане на бизнес планирането, мениджмънта започва да открива пропуски в процеса и би искал да получава точна и навременна информация за реалните продажби, планираните продажби и точността на бизнес плановете, която е съществена поради това, че те влияят на цикъла на доставки, маркетинговите кампании, управлението на персонала и т.н. ERP системата не може да предостави необходимата информация поради големия обем от продажби – над 500,000 милиона записа на година, тъй като анализите върху такъв обем от данни затрудняват оперативната дейност на информационна система. Също така изграждането на справки и отчети в самата ERP система, налага използването на консултанти, които да програмират необходимите отчети, който в последствие не могат да бъдат променяни без тяхна помощ. Организацията също така осъзнава ясно, че достига лимита на своята ERP система и в скоро време ще е принудена да архивира данните съхранявани за предишни години.

#### Business Intelligence подход за решаване на проблема

Евентуалната имплементацията на Business Intelligence в компанията, рязко би подобрило достъпа до информация, като също така би улеснило работата на ERP системата освобождавайки я от задачата да съхранява исторически данни. Една възможна реализация на тази концепция е създаването на корпоративен Data Warehouse, с прилежащ към него ETL процес, който да извлича периодично данните за реалните продажби и бизнес плана от транзакционната система. След което информацията съхранявана в Data Warehouse-а се предоставя за анализиране от страна на потребителите чрез In-Memory OLAP среда.

#### Техническа реализация

На база на системният и функционален анализ на информационните изисквания на организацията се установява, че необходимото ниво на данните за анализ са следните бизнес обекти:

- магазин (Store), със свързаните в йерархия обекти град (City) и търговска верига ( Retail ).
- продукт (Material), със свързаните в йерархия обекти дивизия ( Division ), продуктова фамилия ( Family ), продуктова група ( MaterialGroup ) и продуктова категория ( MaterialCategory ).

• компания ( CompanyCode ), тъй като е възможно различните вериги да са организирани в различни юридически лица.

и бизнес метрики:

- продажна цена без отстъпки
- цена на продукта
- количество на продажбата

Също така е необходимо да се направи разграничаване на данните на реални и планирани, чрез обекта тип ( Type ) и анализиране на информацията в обща валута за всички вериги – Евро, чрез конвертиране на транзакционните данни към Евро и запазване, както на конвертираните, така и на оригиналните записи. Разграничаването е наложително да се извършва чрез допълнителен обект валута ( CurrencyType ).

Данните са достъпни в релационната база данни на OLTP системата Atlantis ERP, която е базирана на СУБД MS SQL Server 2000, и има класическа нормализирана структура. Извличането на информацията може да бъде извършено от таблиците:

- altex.dbo.material
- altex.dbo.salesman
- altex.dbo.itemtrans
- altex.dbo.itembalancesheet
- altex.dbo.fintrade

Периодичността на извличане на данните може да бъде седмична, тъй като извършваните анализи не са от оперативно-критичен характер за бизнеса, а детайлността на информация от времеви аспект може да бъде сведена до месечно ниво, поради факта, че съществени бизнес процеси не могат да бъдат изследвани на дневно ниво в този тип търговия.

За да се запази корпоративния стандарт, Data Warehouse би трябвало да бъде изграден също в СУБД MS SQL Server 2000. Поради простота на сценария и целите на изследването, изборът на логически модел на базата данни пада върху Star Schema, а стандартните физически параметри на базата данни няма да бъдат променяни.

### Логически дизайн на корпоративния Data Warehouse – Star Schema

Star Schema е единодушно призната, като най-простият и ефективен денормализиран дизайн на релационен Data Warehouse [4]. При този подход всеки бизнес процес се моделира чрез два вида таблици – дименсии и факти. Във факт таблицата се съхраняват измеримите страни на бизнес процеса, докато в дименсиите се записват всички свързани с анализирания процес бизнес обекти. Йерархично свързаните бизнес обекти, биват съхранявани в една дименсионна таблица, което поражда денормализация на данните. Връзката между дименсиите и факт таблицата е едно към много, като се осъществява чрез бизнес обекта на най-ниско транзакционно ниво. Ключът на дименсионната таблицата е ключът на найдетайлният бизнес обект, а ключът на факт таблицата са всички ключове на свързаните дименсионни таблици ( foreign keys ). Връзката между отделните бизнес процеси и респективно техните факт таблици се осъществява чрез споделените им бизнес обекти или съответно техните дименсионни таблици.

Този логически дизайн съхранява данните в таблици само на две нива, което позволява изключително бързо изпълнение на заявки, като същевременно съчетава и лесна и бърза поддръжка. Евентуално изпълнение на SQL заявка върху този модел, би довело до прости join операции, без необходимост от вложени или циклични изпълнения.

Основен недостатък на модела е заемането на значително поголямо дисково пространство от други модели, имайки предвид силната денормализация, но поради сравнително малкия мащаб на проекта и ниската цена за разширяване на хардуерните ресурси, това не може да бъде разглеждано като съществен проблем.

Прилагайки така описания логически модел върху разглежданият бизнес сценарии достигаме до сравнително прост логически дизайн показан на фигура 7.

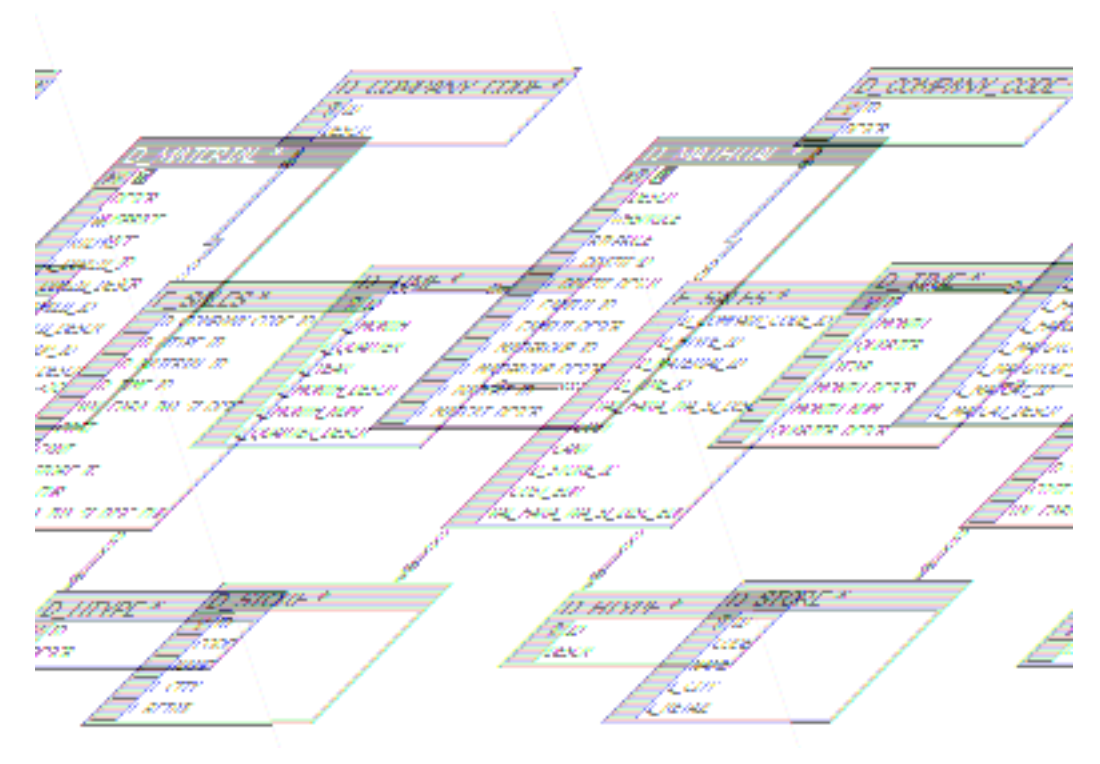

Фигура 7.

Имаме следата структура:

- Една факт таблица **F\_SALES** ориентирана към бизнес процеса по планиране и продажби с ключове към дименсионните таблици и полета за бизнес метриките:
	- o себестойност на продукта в локална валута ( COST )
	- o себестойност на продукта в Евро ( COST\_EUR )
	- o количество ( CANT)
	- o продажна цена без отстъпки в Евро (VAL\_FARA\_TVA\_SI\_DISC\_EUR)
- Дименсионни таблици за вече описаните бизнес обекти с прилежащите им свързани йерархии :
	- o D\_COMPANY\_CODE компания: идентификатор и описание.
- o D\_HTYPE тип на транзакционните данни планирани/реални: идентификатор и описание.
- o D\_MATERIAL продукт: идентификатор, описание, цена на едро, цена на дребно, идентификатор на дивизия, име на дивизията, идентификатор на фамилията, име на фамилията, идентификатор на продуктовата група, име на продуктовата група, идентификатор на продуктовата категория, име на продуктовата атегория.
- o D\_TIME дименсията време, която е необходима при почти всички бизнес сценарии. За да позволим пълен спектър от справки, включително за периоди, в който няма продажби е необходимо предварително да въведем информация в дименсията за целия период на очаквани анализи – например пет или десет години, като това може да бъде направено със следният T\*SQL скрипт:

```
delete d_time;
```

```
use altex_dwh 
GO 
DECLARE
     @sYear INT, 
     @eYear INT, 
     @wYEAR INT, 
     @wMonth INT, 
     @wMonthName VARCHAR(10), 
     @wQuarter VARCHAR(10) 
SET (as Year = 2005)
SET @eYear = 2010
SET @wYear = @sYear 
WHILE @wYear <= @eYear 
BEGIN
    SET @wMonth = 1WHILE @wMonth \leq 12BEGIN
             SET @wMonthName =
                       CASE @wMonth 
                      WHEN 1 THEN 'Jan'
                       WHEN 2 THEN 'Feb' 
                       WHEN 3 THEN 'Mar' 
                       WHEN 4 THEN 'Apr' 
                      WHEN 5 THEN 'May'
                       WHEN 6 THEN 'Jun' 
                       WHEN 7 THEN 'Jul' 
                       WHEN 8 THEN 'Aug'
```
София, 2007 - 30 -

```
 WHEN 9 THEN 'Sept' 
                       WHEN 10 THEN 'Oct'
                       WHEN 11 THEN 'Nov'
                        WHEN 12 THEN 'Dec' 
                       END 
             SET @wQuarter =
                       CASE @wMonth 
                       WHEN 1 THEN 'Q1' + str(@wYear,4)
WHEN 2 THEN 'QI' + str(@wYear,4)
WHEN 3 THEN 'QI' + str(@wYear,4)
                       WHEN 4 THEN 'Q2' + str(@wYear,4)WHEN 5 THEN \overline{O2'} + str(\overline{a}wYear,4)
                       WHEN 6 THEN \overline{Q}2' + str(\overline{Q}wYear,4)
                       WHEN 7 THEN \overline{Q}3' + str(\overline{Q}wYear,4)
                       WHEN 8 THEN '\overline{O3'} + str(@wYear,4)
                       WHEN 9 THEN \overline{O3'} + str(\overline{a}wYear,4)
WHEN 10 THEN 'Q4' + str(@wYear,4)
WHEN 11 THEN 'Q4' + str(@wYear,4)
                       WHEN 12 THEN \overline{Q}q' + str(\overline{a}wYear,4)
                       END 
              INSERT INTO 
D_TIME(ID,L_MONTH,L_MONTH_DESCR,L_MONTH_NUM,L_QUARTER,L_QUARTER_DESCR,L_
YEAR)
                  VALUES (ltrim(str(@wMonth,2)) + str(@wYear,4),@wMonthName,@wMonthName + ' ' 
+ substring(str(@wYear,4),3,4),@wMonth,@wQuarter,substring(@wQuarter,1,2),str(@wYear,4)) 
             SET @wMonth = @wMonth + 1END
    SET @WYear = @WYear + 1END
```
Така написаният код, итеративно попълва дименсията време, като зарежда името и четеримесечието за всеки месец от избрания годишен диапазон.

o D\_STORE – магазин: идентификатор на магазина, код,

описание, търговска верига и град, в който се намира.

• Допълнително създаваме таблица M\_CUR\_CONVERSION, която използваме в ETL процеса за преобразуване на валутите.

За генерирането на така описания модел на данни в корпоративния Data Warehouse, бихме могли да използваме следният SQL скрипт:

```
IF EXISTS (SELECT name FROM master.dbo.sysdatabases WHERE name = N'altex_dwh') 
    DROP DATABASE [altex_dwh]
GO
```
CREATE DATABASE [altex\_dwh] ON (NAME = N'altex\_dwh\_Data', FILENAME = N'E:\Program Files\Microsoft SQL  $ServerMSSOL\Delta data|$ altex\_dwh\_Data.MDF', SIZE = 61, FILEGROWTH = 10%) LOG ON (NAME = N'altex\_dwh\_Log', FILENAME = N'E:\Program Files\Microsoft SQL Server\MSSQL\Data\altex\_dwh\_Log.LDF' , SIZE = 344, FILEGROWTH = 10%)

 COLLATE Cyrillic\_General\_CI\_AS GO

exec sp\_dboption N'altex\_dwh', N'autoclose', N'false' GO

exec sp\_dboption N'altex\_dwh', N'bulkcopy', N'false' GO exec sp\_dboption N'altex\_dwh', N'trunc. log', N'false' GO exec sp\_dboption N'altex\_dwh', N'torn page detection', N'true' GO exec sp\_dboption N'altex\_dwh', N'read only', N'false' GO exec sp\_dboption N'altex\_dwh', N'dbo use', N'false' GO exec sp\_dboption N'altex\_dwh', N'single', N'false' GO exec sp\_dboption N'altex\_dwh', N'autoshrink', N'false' GO exec sp\_dboption N'altex\_dwh', N'ANSI null default', N'false' GO exec sp\_dboption N'altex\_dwh', N'recursive triggers', N'false' GO exec sp\_dboption N'altex\_dwh', N'ANSI nulls', N'false' GO exec sp\_dboption N'altex\_dwh', N'concat null yields null', N'false' GO exec sp\_dboption N'altex\_dwh', N'cursor close on commit', N'false' GO exec sp\_dboption N'altex\_dwh', N'default to local cursor', N'false' GO exec sp\_dboption N'altex\_dwh', N'quoted identifier', N'false' GO exec sp\_dboption N'altex\_dwh', N'ANSI warnings', N'false' GO exec sp\_dboption N'altex\_dwh', N'auto create statistics', N'true' GO exec sp\_dboption N'altex\_dwh', N'auto update statistics', N'true' GO if( ( $@@microsoftware$ sion / power(2, 24) = 8) and ( $@@microsoftware$ sion & 0xffff >= 724)) exec sp\_dboption N'altex\_dwh', N'db chaining', N'false' GO use [altex\_dwh] GO if exists (select \* from dbo.sysobjects where id = object\_id(N'[dbo].[F\_SALES]') and OBJECTPROPERTY(id,  $N'$ IsUserTable') = 1) drop table [dbo].[F\_SALES] GO if exists (select \* from dbo.sysobjects where id = object\_id(N'[dbo].[D\_COMPANY\_CODE]') and OBJECTPROPERTY(id,  $N'$ IsUserTable') = 1) drop table [dbo].[D\_COMPANY\_CODE] GO if exists (select \* from dbo.sysobjects where id = object\_id(N'[dbo].[D\_HTYPE]') and OBJECTPROPERTY(id,  $N'$ IsUserTable') = 1) drop table [dbo].[D\_HTYPE] GO if exists (select \* from dbo.sysobjects where id = object id(N'[dbo].[D\_MATERIAL]') and OBJECTPROPERTY(id,  $N'$ IsUserTable') = 1) drop table [dbo].[D\_MATERIAL]

```
if exists (select * from dbo.sysobjects where id = object_id(N'[dbo].[D_STORE]') and OBJECTPROPERTY(id, 
N'IsUserTable') = 1)
    drop table [dbo].[D_STORE] 
    GO 
    if exists (select * from dbo.sysobjects where id = object_id(N'[dbo].[D_TIME]') and OBJECTPROPERTY(id,
N'IsUserTable') = 1)
    drop table [dbo].[D_TIME] 
    GO 
    if exists (select * from dbo.sysobjects where id = object_id(N'[dbo].[M_CUR_CONVERSION]') and
OBJECTPROPERTY(id, N'IsUserTable') = 1) 
    drop table [dbo].[M_CUR_CONVERSION] 
    GO 
    if not exists (select * from dbo.sysusers where name = N'guest' and hasdbaccess = 1)
          EXEC sp_grantdbaccess N'guest' 
    GO 
    CREATE TABLE [dbo].[F_SALES] (
          [D_COMPANY_CODE_ID] [int] NULL , 
         [D HTYPE ID [int] NULL
         [D_MATERIAL_ID] [int] NULL
          [D_TIME_ID] [char] (8) COLLATE Cyrillic_General_CI_AS NULL , 
         [VAL_FARA_TVA_SI_DISC] [float] NULL ,
         [COST] [float] NULL,
          [CANT] [float] NULL , 
         [\underline{ID}] [int] NULL,
          [COST_EUR] [float] NULL , 
          [VAL_FARA_TVA_SI_DISC_EUR] [float] NULL 
    ) ON [PRIMARY] 
    GO 
    CREATE TABLE [dbo].[D_COMPANY_CODE] ( 
         [ID] [int] NOT NULL,
         [DESCR] [char] (255) COLLATE Cyrillic_General_CI_AS NULL
    ) ON [PRIMARY] 
    GO 
    CREATE TABLE [dbo].[D_HTYPE] ( 
         [ID] [int] NOT NULL,
          [DESCR] [varchar] (20) COLLATE Cyrillic_General_CI_AS NULL 
    ) ON [PRIMARY] 
    GO 
    CREATE TABLE [dbo].[D_MATERIAL] ( 
         [ID] [int] NOT NULL,
          [DESCR] [varchar] (50) COLLATE Cyrillic_General_CI_AS NULL , 
          [WHSPRICE] [float] NULL , 
          [RTLPRICE] [float] NULL , 
         [L_DIVIZII_ID] [int] NULL
          [L_DIVIZII_DESCR] [varchar] (50) COLLATE Cyrillic_General_CI_AS NULL , 
          [L_FAMILII_ID] [int] NULL , 
          [L_FAMILII_DESCR] [varchar] (50) COLLATE Cyrillic_General_CI_AS NULL , 
         IL MATGROUP ID] [int] NULL
          [L_MATGROUP_DESCR] [varchar] (50) COLLATE Cyrillic_General_CI_AS NULL , 
         [L_MATCAT_ID\bar{I} [int] NULL,
          [L_MATCAT_DESCR] [varchar] (50) COLLATE Cyrillic_General_CI_AS NULL 
    ) ON [PRIMARY] 
    GO 
    CREATE TABLE [dbo].[D_STORE] ( 
         [ID] [int] NOT NULL,
          [CODE] [varchar] (25) COLLATE Cyrillic_General_CI_AS NULL , 
          [NAME] [varchar] (255) COLLATE Cyrillic_General_CI_AS NULL , 
         [L_CITY] [varchar] (30) COLLATE Cyrillic_General_CI_AS NULL
         [L_RETAIL] [varchar] (20) COLLATE Cyrillic_General_CI_AS NULL
    ) ON [PRIMARY] 
    GO 
    CREATE TABLE [dbo].[D_TIME] ( 
         [ID] [char] (8) COLLATE Cyrillic_General_CI_AS NOT NULL ,
         [L_MONTH] [char] (10) COLLATE Cyrillic_General_CI_AS NULL
         [L_QUARTER] [char] (10) COLLATE Cyrillic_General_CI_AS NULL ,
         [L_YEAR] [char] (10) COLLATE Cyrillic_General_CI_AS NULL ,
```

```
София, 2007 
   - 33 -
```
#### GO

```
 [L_MONTH_DESCR] [char] (10) COLLATE Cyrillic_General_CI_AS NULL , 
    [LMONTH NUM] [int] NULL,
 [L_QUARTER_DESCR] [char] (10) COLLATE Cyrillic_General_CI_AS NULL 
) ON [PRIMARY] 
GOCREATE TABLE [dbo].[M_CUR_CONVERSION] ( 
 [PERIOD] [char] (8) COLLATE Cyrillic_General_CI_AS NOT NULL , 
 [XVALUE] [float] NULL 
) ON [PRIMARY] 
GO
```
Кодът представлява стандартният подход за създаване на логическа схема в СУБД, като създава необходимият набор от талблици, колони и техните типове, главни и свързващи ключове. Също така основни параметри на схемата биват дефинирани в началото на скрипта.

#### Изграждане на ETL процес

Така създадения Data Warehouse е необходимо да бъде периодично зареждан с данни. За целта изграждаме ETL процес, който ще използва вградените възможности на MS SQL Server 2000, чрез изпълнение на T\*SQL скриптове. Скриптовете предлагат сравнително прост и ясен подход, като могат да бъдат стартирани периодично използвайки MS SQL Scheduling Engine.

След анализ на очакванията на организацията се установява, че ежеседмичното извличане на информация покрива потребителските изисквания.

Зареждането на информация трябва да е организирано на два етапа:

- 1. зареждане на данни за бизнес обектите (номенклатурните данни).
- 2. зараждане на данни за фактите (транзакционните данни).
- 3. извършване на преобразуването към единна валута.

Това би елиминирало възможността да заредим факти, за които нямаме въведени свързаните с тях бизнес обекти и по този начин да създадем не консистентност в Data Warehouse средата.

Зареждането на бизнес обектите може да бъде направено чрез следният примерен скрипт:

#### delete altex\_dwh.dbo.D\_MATERIAL;

```
insert into altex_dwh.dbo.D_MATERIAL 
select m.id as ID,m.description as DESCR,m.whsprice as WHSPRICE,m.rtlprice as RTLPRICE,
     d.codeid as L_DIVIZII_ID,d.descr as L_DIVIZII_DESCR, 
     f.codeid as L_FAMILII_ID,f.descr as L_FAMILII_DESCR, 
     igp.codeid as L_MATGROUP_ID,igp.descr as L_MATGROUP_DESCR, 
     ict.codeid as L_MATCAT_ID,ict.descr as L_MATCAT_DESCR 
  from altex.dbo.material m, 
    altex.dbo.r_divizii d, 
    altex.dbo.r_familii f, 
    altex.dbo.itemcategory ict, 
    altex.dbo.itemgroup igp 
where m.igpid = igp.codeid
  and m.ictid = ict.codeid 
  and m.r_divid = d.codeid 
  and m.r_famid = f.codeid 
 and m.comid = 1
delete altex_dwh.dbo.D_STORE; 
insert into altex_dwh.dbo.D_STORE 
select s.id as ID, s.code as CODE, s.name as NAME, s.city as L_CITY, s.r_retail as L_RETAIL 
 from altex.dbo.salesman s 
 where s.comid = 1
/*Currency conversion to EUR; Period format MMYYYY*/ 
delete altex_dwh.dbo.M_CUR_CONVERSION; 
insert into altex_dwh.dbo.M_CUR_CONVERSION 
   values ('12007',3.6445); 
insert into altex_dwh.dbo.M_CUR_CONVERSION 
  values ('22007', 3.5404);
insert into altex_dwh.dbo.M_CUR_CONVERSION 
  values ('32007', 3.5074);
insert into altex_dwh.dbo.M_CUR_CONVERSION 
 values ('42007',3.4911); 
insert into altex_dwh.dbo.M_CUR_CONVERSION 
   values ('52007',3.5071); 
insert into altex_dwh.dbo.M_CUR_CONVERSION 
  values ('62007', 3.5483);
insert into altex_dwh.dbo.M_CUR_CONVERSION 
   values ('72007',3.5458); 
insert into altex_dwh.dbo.M_CUR_CONVERSION 
 values ('82007',3.5458); 
insert into altex_dwh.dbo.M_CUR_CONVERSION 
  values ('92007'', 3.5458);
insert into altex_dwh.dbo.M_CUR_CONVERSION 
 values ('102007',3.5458); 
insert into altex_dwh.dbo.M_CUR_CONVERSION 
  values ('112007', 3.5458);
insert into altex_dwh.dbo.M_CUR_CONVERSION 
   values ('122007',3.5458); 
/*Harmonized type - Realizat/Forecast*/ 
delete altex_dwh.dbo.D_HTYPE; 
insert into altex_dwh.dbo.D_HTYPE
```
values (1,'Forecast'); insert into altex\_dwh.dbo.D\_HTYPE values (2,'Actuals');

/\*Company code - changes are not expected\*/ delete from altex\_dwh.dbo.D\_COMPANY\_CODE;

insert into altex\_dwh.dbo.D\_COMPANY\_CODE select c.codeid as ID,c.name as DESCR from altex.dbo.company c where  $c$ .codeid = 1;

Така написаният код изтрива текущото номеклатурно съдържание на дименсионните таблици след което последователно ги зарежда с данни. Тъй като дименсионните таблици съхраняват цялата йерархия от бизнес обекти в денормализиран вид е наложително при извличане на данните, да бъде извършен join на таблиците от силно нормализираната база данни на ERP системата.

Също така се задават и стойности на служебните обекти тип на данните – планирани/реални и стойности на таблицата за конвертиране към Евро. При реално използване на този сценарии, би било наложително тези стойности за превалутиране да бъдат извличани също от ЕRP системата, за запазване на консистентност.

Зареждането фактите и конвертирането към Евро може да бъде направено чрез следният примерен скрипт:

-- real data delete altex\_dwh.dbo.F\_SALES; insert into altex\_dwh.dbo.F\_SALES(D\_COMPANY\_CODE\_ID, D\_HTYPE\_ID, D\_MATERIAL\_ID, D\_STORE\_ID, D\_TIME\_ID,VAL\_FARA\_TVA\_SI\_DISC,COST,CANT) select 1 as  $D_COMPANY\_CODE_ID, 2$  as  $D_HTYPE_ID, mid$  as  $D_MATERIAL_ID, s.id$  as D\_STORE\_ID,ltrim(str(month(trndate),2)) + str(year(trndate),4) as D\_TIME\_ID, sum(itt.outputquantmode\*itt.ltrnvalue) as VAL\_FARA\_TVA\_SI\_DISC,  $sum(itt.outputquant mode * itt. primaryqty * is null(itb.costvalue, 0)$  as COST, sum(itt.outputquantmode\*itt.primaryqty) as CANT from altex.dbo.material m, altex.dbo.salesman s, altex.dbo.itemtrans itt, altex.dbo.itembalancesheet itb, altex.dbo.fintrade ftr where ftr.colidsalesman=s.id and ftr.id=itt.ftrid and m.id=itt.iteid and m.id=itb.masterid and year(itt.trndate)=itb.fyeid and month(itt.trndate)=itb.fipid and itt.source=5 and m.comid=1 and s.r\_retail like 'altex%'  $and$   $\emph{ftr.}$ <br> $comid$   $\emph{=}$   $\emph{l}$  and itt.comid=1 and itb.comid=1 and glpurchasecode like '371.-.%' and itt.trndate between '2006/01/01' and '2006/12/31' group by m.id,s.id,ltrim(str(month(trndate),2)) + str(year(trndate),4) --budget insert the contract of the contract of the contract of the contract of the contract of the contract of the contract of the contract of the contract of the contract of the contract of the contract of the contract of the con altex\_dwh.dbo.F\_SALES(D\_COMPANY\_CODE\_ID,D\_HTYPE\_ID,D\_MATERIAL\_ID,D\_STORE\_ID,D\_TIME\_ID,VAL\_FARA\_ TVA\_SI\_DISC,COST,CANT) select 1 as  $D\_COMPANY\_CODE\_ID, 1$  as  $D\_HTYPE\_ID, m.id$  as  $D\_MATERIAL\_ID, s.id$  as  $D\_STORE\_ID, 1$  $ltrim(str(fipid,2)) + str(fyeid,4)$  as  $D$ \_TIME\_ID, sum(budgetvalue1\*whsprice) as VAL\_FARA\_TVA\_SI\_DISC,  $sum(budgetvalue1*(case$  when calcdate  $\leq$  2005/07/01' then isnull(itf.costvalue/10000,0) else isnull(itf.costvalue,0) end)) as COST,

```
sum(budgetvalue1) as CANT
           from altex.dbo.material m, 
              altex.dbo.salesman s, 
              altex.dbo.itemfindata itf, 
              altex.dbo.budgetdata b 
          where s.id=dvalue1
            and m.id=dvalue3 
            and itf.masterid=m.id 
            and fipid between 8 and 12 
            and fyeid=2006 
            and m.comid=1 
            and s.comid=1 
            and itf.comid=1 
         group by m.id, s.id, ltrim(str(fipid,2)) + str(fyeid,4)
         -- set EUR values 
         update F_SALES 
          set COST_EUR = COST / (select xvalue from M_CUR_CONVERSION where PERIOD = D_TIME_ID),
           VAL_FARA_TVA_SI_DISC_EUR = VAL_FARA_TVA_SI_DISC / (select xvalue FROM M_CUR_CONVERSION 
WHERE PERIOD = D_TIME_ID)
```
Чрез така написаният код, последователно зареждаме в корпоративният Data Warehouse реалните и бюджетните данни, след което извършваме конвертирането към Евро.

Извличането на данните, налага намирането на ключовете на свързаните бизнес обекти, за да осигурим правилен join на таблиците в Star Schema-та при изпълнение на заявки. Също така е необходими задаването на някой филтри, които да изключат тестови или непълни данни въвеждани в ERP системата.

Самото конвертиране към валута е просто, като е необходимо да бъде извършено обновяване на факт таблицата, при което за всяка стойност в локална валута се извършва превалутиране на база на финансовият период на транзакцията и получената стойност се записва в празната колона за бизнес метрика в Евро.

## Създаване на In-Memory OLAP среда и интеграция с корпоративният Data Warehouse. Изграждане на потребителска функционалност.

За да завършим успешно проекта е необходимо да интегрираме крайна потребителска аналитична среда с вече зареденият с данни корпоративен Data Warehouse и да предоставим достатъчен набор от аналитични средства на крайният потребител.

 За целта на проекта сме се спряли върху иновативен In-Memory OLAP продукт – QlikView ( http://www.qliktech.com). По същество, QlikView, представлява асоциативна база данни, която работи изцяло в оперативната памет на персоналния компютър или сървър на който е стартирана. Информацията бива извлечена от Data Warehouse или директно от OLTP система, като начинът на съхранение автоматично открива връзките между отделните бизнес обекти и техните стойности, което позволява изключително лесни анализи от страна на потребителя, основно базирани на филтриране и агрегиране на информация.

QlikView съхранява данните, заедно с мета-данните за бизнес обектите и връзките към източници на информация в единен файл, който може да бъде периодично обновяван и използван както в онлайн, така и в офф-лайн режим. Това позволява гъвкавост при използване на продукта от страна на крайните потребители.

Също така QlikView проектът може да бъде интегриран с QlikView сървърно приложение, което би позволило достъп до същата функционалност чрез DHTML съвместими Интернет браузъри.

 QlikView предлага скрипт интерфейс за извличане на данни, показан на фигура 8.

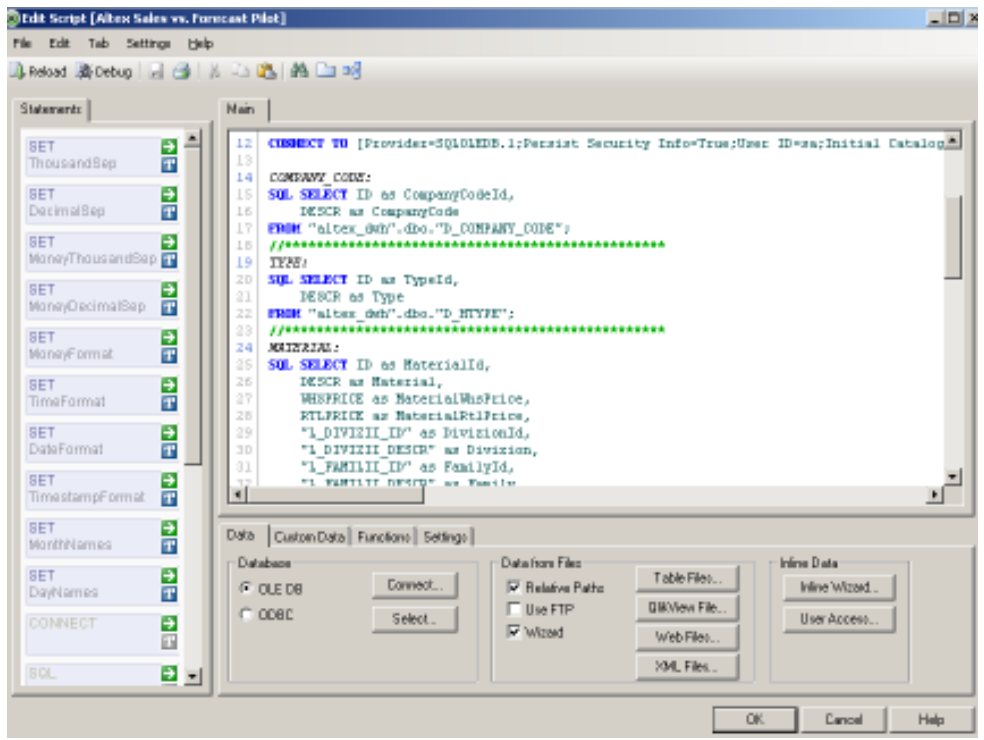

Фигура 8.

Възползвайки се от вече изчистената и интегриране информация, предоставяна от корпоративният Data Warehouse, ние можем директно да извлечем данните без да е необходимо да прилагаме каквито и да било трансформации. Така, всички данни са бързо и лесно достъпни за крайният потребител. Създаваме следният скрипт, който перидочно ще обновява наличните данни в OLAP средата и създава връзката между наличните бизнес обекти и SQL заявките за тяхното обновяване:

COMPANY\_CODE: SQL SELECT ID as CompanyCodeId, DESCR as CompanyCode FROM "altex\_dwh".dbo."D\_COMPANY\_CODE"; //\*\*\*\*\*\*\*\*\*\*\*\*\*\*\*\*\*\*\*\*\*\*\*\*\*\*\*\*\*\*\*\*\*\*\*\*\*\*\*\*\*\*\*\*\*\*\*\* TYPE: SOL SELECT ID as TypeId, DESCR as Type  $FROM$  "altex\_dwh".dbo."D\_HTYPE";<br>//\*\*\*\*\*\*\*\*\*\*\*\*\*\*\*\*\*\*\*\*\*\*\*\*\*\*\*\*\*\* //\*\*\*\*\*\*\*\*\*\*\*\*\*\*\*\*\*\*\*\*\*\*\*\*\*\*\*\*\*\*\*\*\*\*\*\*\*\*\*\*\*\*\*\*\*\*\*\* MATERIAL: SQL SELECT ID as MaterialId, DESCR as Material,

CONNECT TO [Provider=SQLOLEDB.1;Persist Security Info=True;User ID=sa;Initial Catalog=altex\_dwh;Data Source=user9;Use Procedure for Prepare=1;Auto Translate=True;Packet Size=4096;Workstation ID=BGSSL321A;Use Encryption for Data=False;Tag with column collation when possible=False] (XPassword is AKBRaZFNFTcEXQFGEB);

```
 WHSPRICE as MaterialWhsPrice, 
   RTLPRICE as MaterialRtlPrice, 
   "L_DIVIZII_ID" as DivizionId, 
  "L_DIVIZII_DESCR" as Divizion,
  "L FAMILII ID" as FamilyId,
  "L_FAMILII_DESCR" as Family,
  "L_MATGROUP_ID" as MaterialGroupId,
 "L_MATGROUP_DESCR" as MaterialGroup, 
 "L_MATCAT_ID" as MaterialCategoryId, 
   "L_MATCAT_DESCR" as MaterialCategory 
FROM "altex_dwh".dbo."D_MATERIAL"; 
//************************************************ 
STORE: 
SQL SELECT ID as StoreId,
   CODE as StoreCode, 
   NAME as Store, 
  "L_CITY" as City,
   "L_RETAIL" as Retail 
FROM "altex_dwh".dbo."D_STORE";
//************************************************ 
TIME: 
SQL SELECT ID as TimeId,
   "L_MONTH" as MonthName, 
  "L_MONTH_DESCR" as Month,
  "L_MONTH_NUM" as MonthNumber,
   "L_QUARTER" as Quarter, 
  "L_QUARTER_DESCR" as QuarterName,
  "L_YEAR" as \bar{Y}ear
FROM "altex_dwh".dbo."D_TIME"; 
//************************************************ 
SALES: 
SQL SELECT "D_COMPANY_CODE_ID" as CompanyCodeId,
   "D_HTYPE_ID" as TypeId, 
   "D_MATERIAL_ID" as MaterialId, 
  "D TIME ID" as TimeId,
  VAL_FARA_TVA_SI_DISC as ValueWoVATandDisc,
   COST as Cost, 
  CANT as Qty,
  COST_EUR as CostEUR,
   VAL_FARA_TVA_SI_DISC_EUR as ValueWoVATandDiscEUR, 
   "D_STORE_ID" as StoreId 
FROM "altex dwh".dbo."F SALES";
//************************************************ 
CURRENCY_CONVERSION: 
SQL SELECT PERIOD as TimeId,
   XVALUE as ConversionValue 
FROM "altex_dwh".dbo."M_CUR_CONVERSION";
```
Така написаният код може да бъде изпълнен, чрез натускане на бутона "Reload Data" в QlikView както е показано на фигура 9.

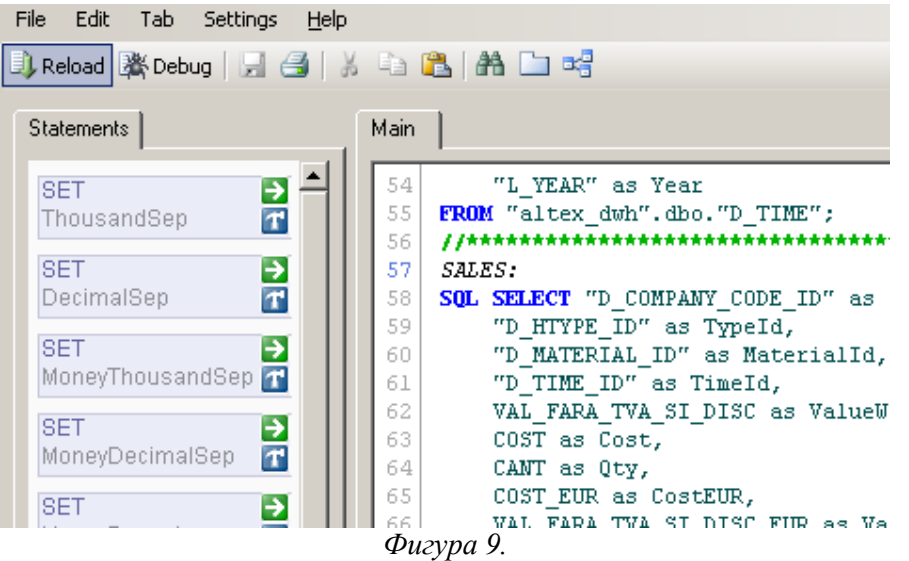

При изпълнение, QlikView се свързва с базата данни указана чрез ключовата дума CONNECT TO и извлича данните чрез SQL заявки, без извършване на каквито и да било трансформации за настоящият сценарии.

След изпълнение на скрипта, QlikView автоматично генерира асоциативна база данни, със структура и бизнес обекти отговарящи на входния поток от информация. Това може да бъде проверено, чрез преглеждане на схема на асоциативната база данни и системната таблица, показани на фигура 10 и 11.

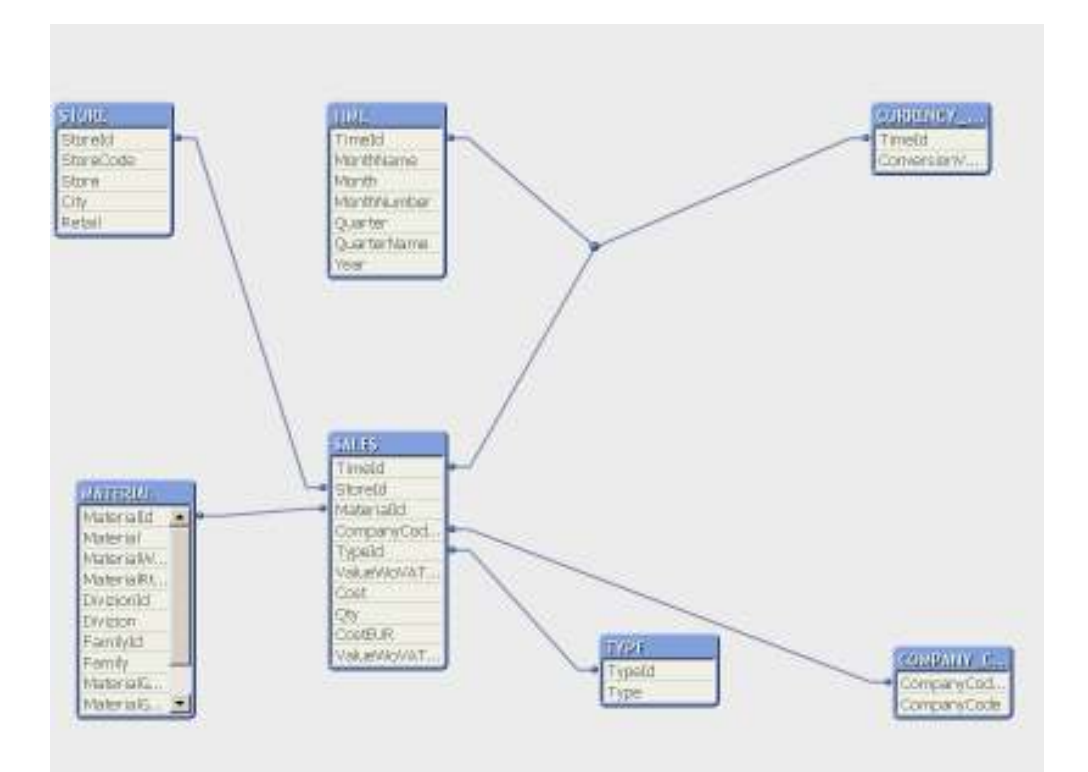

Фигура 10.

| I ables                                      |                                                       |                 |         |                                         |                                           |         |                       |
|----------------------------------------------|-------------------------------------------------------|-----------------|---------|-----------------------------------------|-------------------------------------------|---------|-----------------------|
| Name                                         |                                                       | Loosely Coupled |         | # Records                               | # Fields                                  | # Keys  |                       |
| <b>SALES</b><br>STORE<br>TIME<br><b>TYPE</b> | COMPANY_CODE<br>CURRENCY_CONVERSIO<br><b>MATERIAL</b> |                 |         | 12<br>37522<br>495172<br>190<br>72<br>2 | 2<br>2<br>12<br>10<br>5<br>$\overline{c}$ |         |                       |
| Fields                                       |                                                       |                 |         |                                         |                                           |         |                       |
| $\sharp$                                     | Name                                                  | # Tables        | #Values | # Distinct                              | # Possible                                | Comment |                       |
| 6                                            | CompanyCodeld                                         | 2               | 495172  |                                         |                                           |         |                       |
| 7                                            | CompanyCode                                           |                 |         |                                         |                                           |         |                       |
| 8                                            | Typeld                                                |                 | 495172  | 2                                       |                                           |         |                       |
| 9                                            | Type                                                  |                 | 2       | $\overline{c}$                          |                                           |         |                       |
| 10                                           | Materialld                                            |                 | n       | 37522                                   |                                           |         |                       |
| 11                                           | Material                                              |                 | 37522   | 32282                                   |                                           |         |                       |
| 12                                           | MaterialWhsPrice                                      |                 | 37522   | 2017                                    |                                           |         |                       |
| 13                                           | MaterialRtlPrice                                      |                 | 37522   | 2030                                    |                                           |         |                       |
| 14                                           | DivizionId                                            |                 | 37522   | 10                                      |                                           |         |                       |
| 15<br>⊣∣                                     | Divizion                                              |                 | 37522   | 10                                      |                                           |         |                       |
|                                              |                                                       |                 |         |                                         |                                           |         | $\blacktriangleright$ |

Фигура 11.

Така генерираните автоматично обекти, могат да бъдат използвани за динамични анализи, като единствено е необходимо да създадем йерархичните връзки, както е показано на фигура 12.

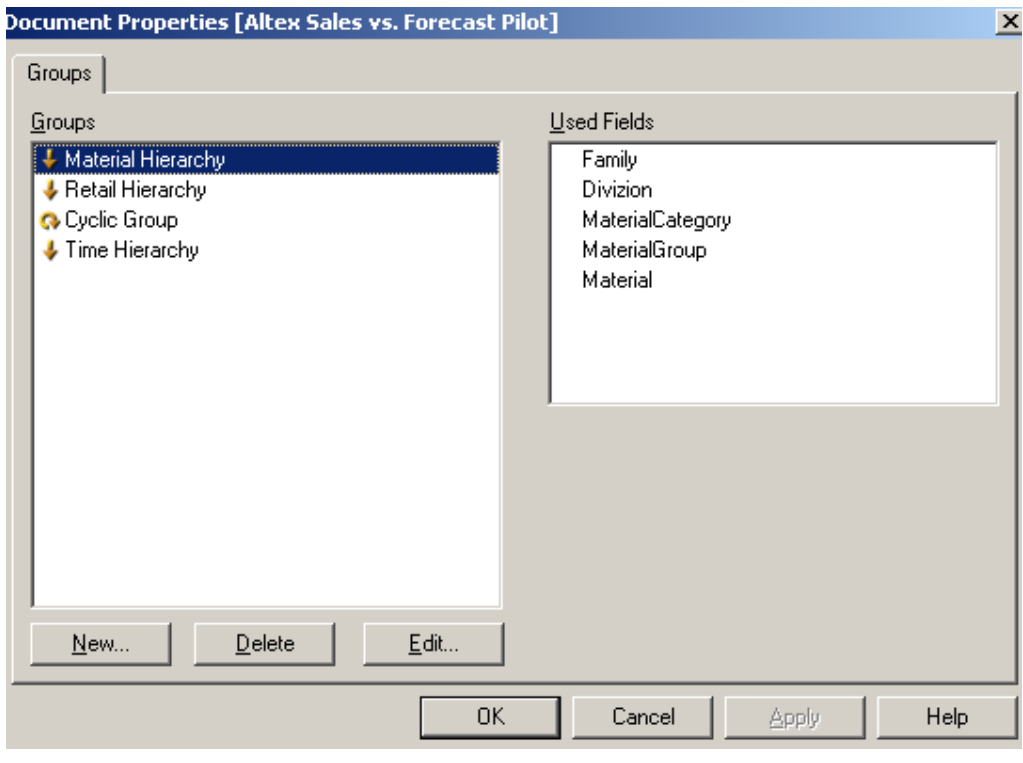

Фигура 12.

QlikView позволява лесно и бързо създавне на таблици, графики, филтри и множество други аналитични обекти, чрез използване на контекстното меню показано на фигура 13.

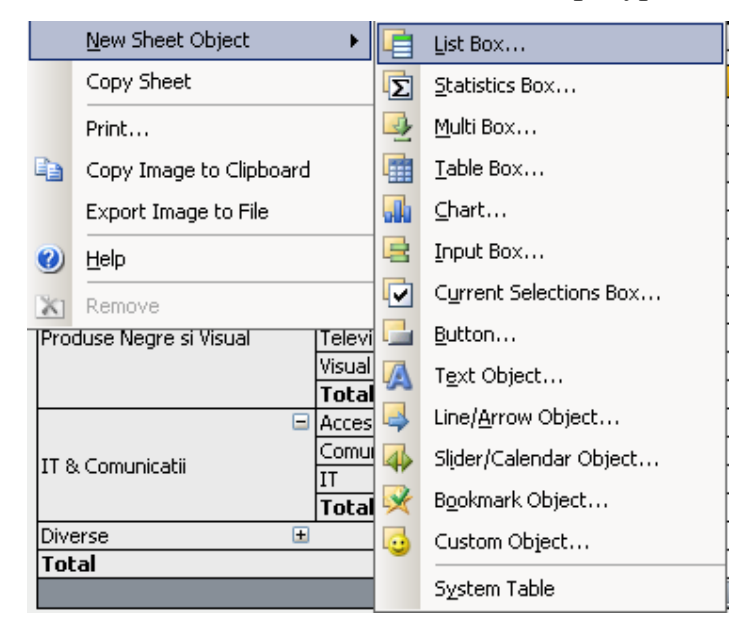

Фигура 13.

Посредством него, можем да изградим аналитична среда, която да отговаря на очакванията на бизнес анализаторите и да създава аналитична пътека на работа. Подобен подход би подобрил използването на системата, елиминирайки нуждата потребителите да са запознати детайлно с продукта.

За целта създаваме обекти за филтриране и бързо търсене на информация по търговска верига, година, месец, четиримесечие, тип на данните ( планирани/реални ), продуктова и магазинна йерархия. Функционалността е показана на фигура 14.

| <b>Retail</b>                       |                         | Quick Search                       |                       |                   |              |  |
|-------------------------------------|-------------------------|------------------------------------|-----------------------|-------------------|--------------|--|
| Patal                               | 圛<br>o                  | Fanly                              | alMaterialSroup       | <b>California</b> | di Store     |  |
| Year<br><b>Company</b> Street, 1980 | <b>Month</b><br>卿       | <b>Civicion</b>                    | <b>XIPMONSCHEODY</b>  | 2 <sub>Ch</sub>   | 12 StoreCode |  |
|                                     | Hy                      | Acomprimient                       | <u>est establishe</u> |                   |              |  |
| <b>Quarter</b>                      | 訮                       | Audio- Video                       |                       |                   |              |  |
|                                     | $\frac{\log x}{\log x}$ | Consumicada                        |                       |                   |              |  |
|                                     |                         | Musica at Pára<br>Produse albe     |                       |                   |              |  |
| Type<br>Actuals                     | <b>SOLA</b> INT         | Prochase mist                      |                       |                   |              |  |
| <b>Current Selections</b>           |                         | Televizoare<br>Visual al Accosotti |                       |                   |              |  |
| Fields                              | <b>Volues</b>           |                                    |                       |                   |              |  |
| QuarterNerve                        | 9.01<br>• 2006          |                                    |                       |                   |              |  |
| Wear                                | 200                     |                                    |                       |                   |              |  |

Фигура 14.

 При избиране на конкретна стойност на даден обект, In-Memory OLAP средата автоматично филтрира целият набор от данни заредени в асоциативната база данни, което позволява лесни и динамични справки и отчети. Всичко обекти създавани в QlikView позволяват интерактивна работа с мишката на персоналният компютър.

 За нуждите на бизнес анализаторите създаваме няколко таблици и графики, представящи планираните, реалните продажби,

оборота и печалбата по търговски вериги и продуктова йерархия във времето показани на фигури 15 – 18.

| <b>Sales Pivot EUR</b>  |                   |                  |                 |                    |                              | 프레오드曰     |     |
|-------------------------|-------------------|------------------|-----------------|--------------------|------------------------------|-----------|-----|
|                         |                   | <b>CiMenth</b>   | $\equiv$ Jan 06 |                    |                              |           |     |
|                         |                   | Туря             | <b>HCTLIAM</b>  |                    |                              |           |     |
| <b>Family</b>           | <b>Libiwizion</b> | CiMaterialCat.   | Oty AddRost     | Sales EUR Act/Fort | Cost EUR Act/Fcst Margin EUR |           | My. |
| ь                       | в                 | <b>ALPINE</b>    |                 |                    |                              |           |     |
|                         |                   | <b>BANDRIDGE</b> | 218.00          | 976.88             | 614.76                       | 361.12    |     |
|                         |                   | CANTON           | 1.DD            | PQ, EDI            | 249.71                       | $-146.07$ |     |
|                         |                   | CINA             | 2.00            | 41.04              | <b>96.64</b>                 | $-14.90$  |     |
|                         |                   | <b>DAEWOO</b>    | 39.DD           | 3715.64            | 3241.07                      | 474.57    |     |
|                         |                   | DK               | 14.00           | 1448.92            | 842.35                       | 606.56    |     |
|                         |                   | <b>EBODA</b>     | 2D, DD          | 2314.76            | 2432.21                      | $-117.44$ |     |
| Produse Negre si Visual | Audio- Video      | <b>ELTAX</b>     | 144.00          | 10 006 .68         | 6 6 9 9 . 0 9                | 3317.60   |     |
|                         |                   | GRUNDIG          | 27.00           | 44.13              | 369.53                       | -325.40   |     |
|                         |                   | 10.              | 7.00            | 2812.87            | 2 2 2 9.04                   | 583.83    |     |
|                         |                   | <b>IMC</b>       | 4.DD            | E1.8EE             | 247.万                        | 85.79     |     |
|                         |                   | KENWOOD          | 83.00           | 8:251.57           | 7724.67                      | \$26.90   |     |
|                         |                   | <b>LG</b>        | 3724.00         | 386 198.16         | 288 539.98                   | 97 658.17 |     |
|                         |                   | <b>MARANTZ</b>   |                 | $\sim$             |                              |           |     |
|                         |                   |                  | 31              |                    |                              |           |     |

Фигура 15. Pivot таблица за анализиране на продажбите по месец, продуктова дивизия и фамилия, показваща отношението на планиран/реален оборот, печалба и очаквани резултати в Евро към края на текущата година.

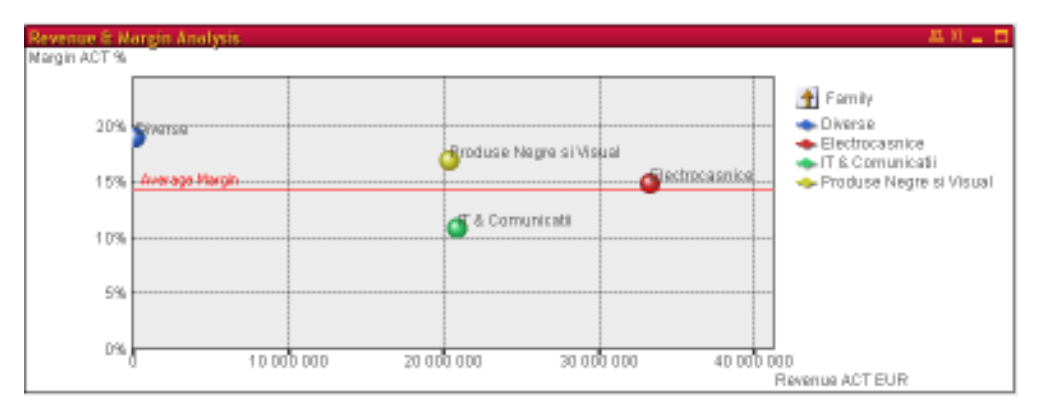

Фигура 16. Графика за динамичен анализ на реалната печалба и оборот по продуктовата йерархия. Позволява drill-down анализ на йерархията, чрез интерактивна работа с мишката.

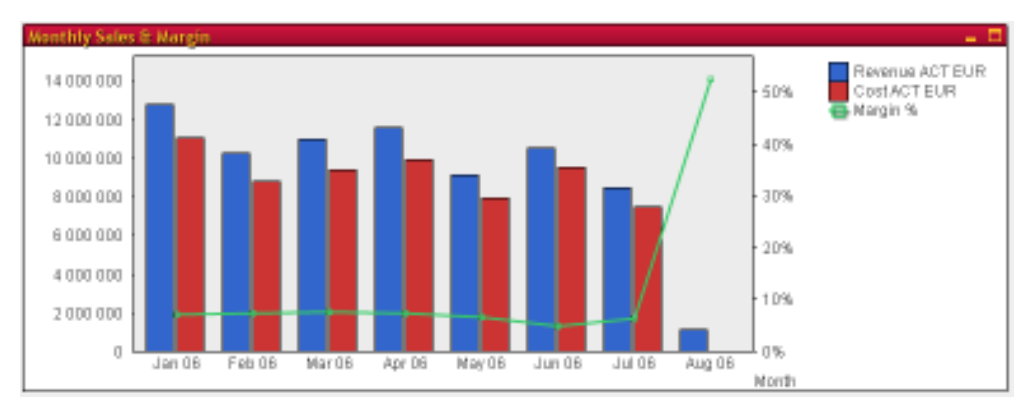

Фигура 17. Месечен trend анализ.

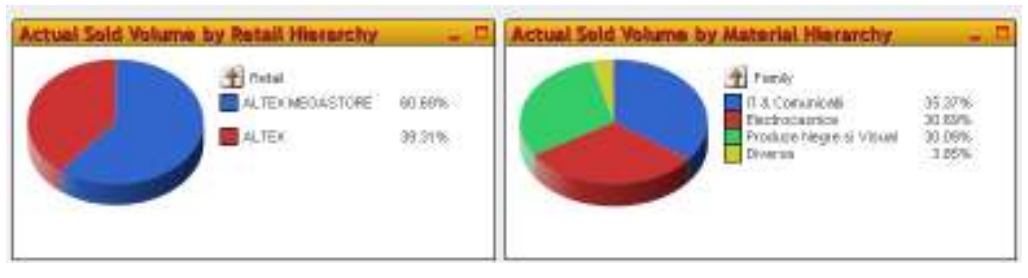

Фигура 18. Интерактивни графики за анализ на реалните продажби по магазинна и продуктова йерархия.

### Заключение

Така изградена и достъпна за потребителите OLAP средата завършва Business Intelligence имплементацията, като позволява бърз и ефективен достъп до необходимата информация за бизнес планиране и анализиране на продажбите в различните търговски вериги на компанията от страна на централният офис. Избраната архитектура позволява лесно надграждане, чрез добавяне на допълнителни бизнес процеси и респективно факт таблици към съществуващият корпоративен Data Warehouse и разширяване на ETL процеса.

От своя страна In-Memory OLAP средата разчитайки на доставяните от Data Warehouse-а изчистени, интегрирани и консистентни данни е фокусирана изцяло към предоставяне на добър краен интерфейс на бизнес потребителите и позволява следването на индивидуални практики и подход към анализите, справките и отчетите. Уникалната функционалност на QlikView да съхранява асоциативно данните заедно с прилежащите им метаданни в единна структура зареждана в паметта позволява гъвкавост на работа в on-line и off-line режим, както и лесно дистрибутиране на аналитична информация по е-майл и създаване на PDF отчети за отпечатване.

От гледна точка на производителност, при така изграденият модел на данни, Data Warehouse-а се явява основна среда за историческо запазване на информацията на компанията и вероятно в дългосрочен план би съхранил от два до пет милиарда записа на най-детайлно транзакционно ниво. Практическите опити показват, че QlikView e способно да обработи Star Schema с размер на факт таблицата в рамките на два до десет милиона записа на персонален компютър. Това предполага извличането на агрегирани подмножества на информацията съхранявана в Data Warehouse-a, което е логично с оглед на това, че такива големи обеми от данни, обикновено не носят добавена стойност на бизнес анализаторите.

Друг възможен подход е внедряването на QlikView Server, който би позволил значително по-голям обем на аналитично достъпна информация, чрез динамично управление на зарежданите в паметта асоциативни аналитични данни.

Като изводи от изследваната интеграция на класически Data Warehouse и In-Memory OLAP среда при Business Intelligence имплементации бихме могли да посочим:

- Постигането на гъвкава, лесно управляема, предоставяща възможност за бъдещ растеж Business Intelligence архитектура, чрез ясно разделение на функциите на отделните компоненти: Data Warehouse фокусиран върху съхраняване на историческата информация, ETL процес доставящ чисти и консистентни данни и OLAP среда предоставяща ефективен краен потребителски интерфейс.
- Сравнително бързо достигане на приемлив за бизнеса резултат и намалено проектно време, благодарение на богатата стандартна функционалност на In-Memory OLAP средата и лесното настройване за конкретни потребителски очаквания. Интуитивният интерфейс предполага значително по-кратко

време за обичение на крайните потребители в сравнение с подобни ROLAP и MOLAP имплементации

• Производителността при малки и средни обеми от данни (двадесет милиона записа) на In-Memory OLAP, рязко надхвърля тази на ROLAP средите, като се доближава до тази на MOLAP, без да жертва типичната за ROLAP гъвкавост. При по-големи обеми от данни е необходимо изграждането на стратегия за доставяне на агрегирана информация в зависимост от нуждите на потребителите за анализиране на конкретни бизнес процеси.

## Литература

- 1. Inmon, William H.: Building the Data Warehouse. New York: John Wiley & Sons, 1996.
- 2. Ralph Kimball University http://www.kimballgroup.com: ETL Toolkit, Data Warehouse Toolkit
- 3. Димитров, Димитър: Лекции "Business Intelligence на фирмата", СУ "Св. Климент Охридски", 2004-2007
- 4. The Data Warehouse Institute: http://www.tdwi.org
- 5. Larissa T. Moss , Shaku Atre: Business Intelligence Roadmap: The Complete Project Lifecycle for Decision-Support Applications.

## Приложение

Скриптови файлове използвани в ETL процеса и корпоративният Data Warehouse:

#### • db\_init.sql:

```
IF EXISTS (SELECT name FROM master.dbo.sysdatabases WHERE name = N'altex_dwh') 
           DROP DATABASE [altex_dwh] 
GO 
CREATE DATABASE [altex_dwh] ON (NAME = N'altex_dwh_Data', FILENAME = N'E:\Program Files\Microsoft SQL
Server\MSSQL\Data\altex_dwh_Data.MDF', SIZE = 61, FILEGROWTH = 10%) LOG ON (NAME = N'altex_dwh_Log', 
FILENAME = N'E:\Program Files\Microsoft SQL Server\MSSQL\Data\altex_dwh_Log.LDF' , SIZE = 344, FILEGROWTH = 
10%) 
 COLLATE Cyrillic_General_CI_AS 
GO 
exec sp_dboption N'altex_dwh', N'autoclose', N'false' 
GO 
exec sp_dboption N'altex_dwh', N'bulkcopy', N'false' 
GO 
exec sp_dboption N'altex_dwh', N'trunc. log', N'false' 
GO 
exec sp_dboption N'altex_dwh', N'torn page detection', N'true' 
GO 
exec sp_dboption N'altex_dwh', N'read only', N'false' 
GO 
exec sp_dboption N'altex_dwh', N'dbo use', N'false'
GO 
exec sp_dboption N'altex_dwh', N'single', N'false' 
GO 
exec sp_dboption N'altex_dwh', N'autoshrink', N'false' 
GO 
exec sp_dboption N'altex_dwh', N'ANSI null default', N'false' 
GO 
exec sp_dboption N'altex_dwh', N'recursive triggers', N'false' 
GO 
exec sp_dboption N'altex_dwh', N'ANSI nulls', N'false' 
GO 
exec sp_dboption N'altex_dwh', N'concat null yields null', N'false' 
GO 
exec sp_dboption N'altex_dwh', N'cursor close on commit', N'false' 
GO 
exec sp_dboption N'altex_dwh', N'default to local cursor', N'false' 
GO 
exec sp_dboption N'altex_dwh', N'quoted identifier', N'false' 
GO 
exec sp_dboption N'altex_dwh', N'ANSI warnings', N'false' 
GO 
exec sp_dboption N'altex_dwh', N'auto create statistics', N'true' 
GO
```

```
exec sp_dboption N'altex_dwh', N'auto update statistics', N'true' 
GO 
if( (Q\omega)microsoftversion / power(2, 24) = 8) and (Q\omega)microsoftversion & 0xffff >= 724) )
           exec sp_dboption N'altex_dwh', N'db chaining', N'false' 
GO 
use [altex_dwh] 
GO 
if exists (select * from dbo.sysobjects where id = object_id(N'[dbo].[F_SALES]') and OBJECTPROPERTY(id, N'IsUserTable') 
= 1drop table [dbo].[F_SALES] 
GO 
if exists (select * from dbo.sysobjects where id = object_id(N'[dbo].[D_COMPANY_CODE]') and OBJECTPROPERTY(id,
N'IsUserTable' = 1)drop table [dbo].[D_COMPANY_CODE] 
GO 
if exists (select * from dbo.sysobjects where id = object_id(N'[dbo].[D_HTYPE]') and OBJECTPROPERTY(id, N'IsUserTable')
= 1drop table [dbo].[D_HTYPE] 
GO 
if exists (select * from dbo.sysobjects where id = object_id(N'[dbo].[D_MATERIAL]') and OBJECTPROPERTY(id, 
N'IsUserTable') = 1) 
drop table [dbo].[D_MATERIAL] 
GO 
if exists (select * from dbo.sysobjects where id = object_id(N'[dbo].[D_STORE]') and OBJECTPROPERTY(id, N'IsUserTable') 
= 1drop table [dbo].[D_STORE] 
GO 
if exists (select * from dbo.sysobjects where id = object_id(N'[dbo].[D_TIME]') and OBJECTPROPERTY(id, N'IsUserTable') = 
1) 
drop table [dbo].[D_TIME] 
GO 
if exists (select * from dbo.sysobjects where id = object_id(N'[dbo].[M_CUR_CONVERSION]') and OBJECTPROPERTY(id, 
N'IsUserTable' = 1)drop table [dbo].[M_CUR_CONVERSION] 
GO 
if not exists (select * from dbo.sysusers where name = N'guest' and hasdbaccess = 1) 
           EXEC sp_grantdbaccess N'guest' 
GO 
CREATE TABLE [dbo].[F_SALES] ( 
 [D_COMPANY_CODE_ID] [int] NULL , 
           [D_HTYPE_ID] [int] NULL , 
          [D_MATERIAL_ID] [int] NULL ,
           [D_TIME_ID] [char] (8) COLLATE Cyrillic_General_CI_AS NULL , 
           [VAL_FARA_TVA_SI_DISC] [float] NULL , 
         [COST] [float] NULL,
          [CANT] [float] NULL
           [D_STORE_ID] [int] NULL , 
           [COST_EUR] [float] NULL , 
           [VAL_FARA_TVA_SI_DISC_EUR] [float] NULL 
) ON [PRIMARY] 
GO 
CREATE TABLE [dbo].[D_COMPANY_CODE] ( 
           [ID] [int] NOT NULL , 
           [DESCR] [char] (255) COLLATE Cyrillic_General_CI_AS NULL 
) ON [PRIMARY] 
GO 
CREATE TABLE [dbo].[D_HTYPE] ( 
          [ID] [int] NOT NULL
           [DESCR] [varchar] (20) COLLATE Cyrillic_General_CI_AS NULL 
) ON [PRIMARY] 
GO 
CREATE TABLE [dbo].[D_MATERIAL] (
```

```
 [ID] [int] NOT NULL , 
         [DESCR] [varchar] (50) COLLATE Cyrillic_General_CI_AS NULL ,
          [WHSPRICE] [float] NULL , 
         [RTLPRICE] [float] NULL,
          [L_DIVIZII_ID] [int] NULL , 
          [L_DIVIZII_DESCR] [varchar] (50) COLLATE Cyrillic_General_CI_AS NULL , 
          [L_FAMILII_ID] [int] NULL , 
          [L_FAMILII_DESCR] [varchar] (50) COLLATE Cyrillic_General_CI_AS NULL , 
         [L_MATGROUP_ID] [int] NULL,
          [L_MATGROUP_DESCR] [varchar] (50) COLLATE Cyrillic_General_CI_AS NULL , 
          [L_MATCAT_ID] [int] NULL , 
          [L_MATCAT_DESCR] [varchar] (50) COLLATE Cyrillic_General_CI_AS NULL 
) ON [PRIMARY] 
CREATE TABLE [dbo].[D_STORE] ( 
         [ID] [int] NOT NULL,
          [CODE] [varchar] (25) COLLATE Cyrillic_General_CI_AS NULL , 
          [NAME] [varchar] (255) COLLATE Cyrillic_General_CI_AS NULL , 
         [L_CITY] [varchar] (30) COLLATE Cyrillic_General_CI_AS NULL
         [L_RETAIL] [varchar] (20) COLLATE Cyrillic_General_CI_AS NULL
) ON [PRIMARY] 
GO 
CREATE TABLE [dbo].[D_TIME] ( 
          [ID] [char] (8) COLLATE Cyrillic_General_CI_AS NOT NULL , 
         [L_MONTH] [char] (10) COLLATE Cyrillic_General_CI_AS NULL
          [L_QUARTER] [char] (10) COLLATE Cyrillic_General_CI_AS NULL , 
          [L_YEAR] [char] (10) COLLATE Cyrillic_General_CI_AS NULL , 
         [L_MONTH_DESCR] [char] (10) COLLATE Cyrillic_General_CI_AS NULL ,
         [L_MONTH_NUM] [int] NULL
          [L_QUARTER_DESCR] [char] (10) COLLATE Cyrillic_General_CI_AS NULL 
) ON [PRIMARY] 
GO 
CREATE TABLE [dbo].[M_CUR_CONVERSION] ( 
          [PERIOD] [char] (8) COLLATE Cyrillic_General_CI_AS NOT NULL , 
          [XVALUE] [float] NULL 
) ON [PRIMARY] 
GO 
ALTER TABLE [dbo].[D_COMPANY_CODE] WITH NOCHECK ADD 
          CONSTRAINT [PK_D_COMPANY_CODE] PRIMARY KEY CLUSTERED 
          ( 
                  [ID]
          ) ON [PRIMARY] 
GO 
ALTER TABLE [dbo].[D_HTYPE] WITH NOCHECK ADD 
          CONSTRAINT [PK_D_HTYPE] PRIMARY KEY CLUSTERED 
\sim (
                   [ID] 
          ) ON [PRIMARY] 
GO 
ALTER TABLE [dbo].[D_MATERIAL] WITH NOCHECK ADD 
          CONSTRAINT [PK_D_MATERIAL] PRIMARY KEY CLUSTERED 
          ( 
                   [ID] 
          ) ON [PRIMARY] 
GO 
ALTER TABLE [dbo].[D_STORE] WITH NOCHECK ADD 
          CONSTRAINT [PK_D_STORE] PRIMARY KEY CLUSTERED 
          ( 
                   [ID] 
          ) ON [PRIMARY] 
GO 
ALTER TABLE [dbo].[D_TIME] WITH NOCHECK ADD 
          CONSTRAINT [PK_D_TIME] PRIMARY KEY CLUSTERED 
          ( 
                   [ID] 
          ) ON [PRIMARY] 
GO
```

```
GO
```

```
ALTER TABLE [dbo].[M_CUR_CONVERSION] WITH NOCHECK ADD 
       CONSTRAINT PK M CUR CONVERSION] PRIMARY KEY CLUSTERED
        (
```

```
 [PERIOD] 
 ) ON [PRIMARY]
```

```
GO
```
#### • dwh\_d\_time\_generator\_init.sql:

```
/* 
ALTEX QLIKVIEW PILOT DWH 
SCRIPT FOR GENERATION OF TIME DIMENSION 
Dimitar Dimitrov 
*/
```
delete d\_time;

use altex\_dwh GO

DECLARE

```
 @sYear INT, 
 @eYear INT, 
 @wYEAR INT, 
 @wMonth INT, 
 @wMonthName VARCHAR(10), 
 @wQuarter VARCHAR(10)
```
SET  $\omega$ sYear = 2005 SET  $\ddot{\textomega}$ eYear = 2010 SET  $@$ wYear =  $@$ sYear

WHILE @wYear <= @eYear BEGIN

SET @wMonth = 1

WHILE  $@$ wMonth  $\leq 12$  BEGIN SET @wMonthName =

```
 CASE @wMonth 
WHEN 1 THEN 'Jan'
 WHEN 2 THEN 'Feb' 
 WHEN 3 THEN 'Mar' 
 WHEN 4 THEN 'Apr' 
 WHEN 5 THEN 'May' 
 WHEN 6 THEN 'Jun' 
 WHEN 7 THEN 'Jul' 
 WHEN 8 THEN 'Aug' 
WHEN 9 THEN 'Sept'
 WHEN 10 THEN 'Oct' 
 WHEN 11 THEN 'Nov' 
 WHEN 12 THEN 'Dec'
```
END

SET @wQuarter =

```
 CASE @wMonth 
WHEN 1 THEN 'Q1' + str(@wYear,4)
WHEN 2 THEN 'Q1' + str(@wYear,4)WHEN 3 THEN \widehat{Q}1' + str(\widehat{\omega}wYear,4)
WHEN 4 THEN Q2' + str(QwYear,4)
WHEN 5 THEN 'Q2' + str(@wYear,4)
WHEN 6 THEN 'Q2' + str(@wYear,4)WHEN 7 THEN Q_3' + str(\dddot{\mathcal{Q}}wYear,4)
WHEN 8 THEN 'Q3' + str(\omegawYear,4)
WHEN 9 THEN 'Q3' + str(@wYear,4)WHEN 10 THEN 'O4' + str(\omega_WYear, 4)WHEN 11 THEN Q4' + str(@wYear, 4)
WHEN 12 THEN 'Q4' + str(\bar{\omega}wYear,4)
 END
```
 INSERT INTO D\_TIME(ID,L\_MONTH,L\_MONTH\_DESCR,L\_MONTH\_NUM,L\_QUARTER,L\_QUARTER\_DESCR,L\_YEAR)

```
 VALUES (ltrim(str(@wMonth,2)) + str(@wYear,4),@wMonthName,@wMonthName + ' ' + 
substring(str(@wYear,4),3,4),@wMonth,@wQuarter,substring(@wQuarter,1,2),str(@wYear,4)) 
                   SET @wMonth = @wMonth + 1
          END 
          SET @wYear = @wYear + 1 
END
```
#### • dwh fact full.sql:

```
/* 
ALTEX QLIKVIEW PILOT DWH 
TRANSACTION DATA FULL RELOAD 
Dimitar Dimitrov 
*/ 
-- realizat 
delete altex_dwh.dbo.F_SALES; 
insert into 
altex_dwh.dbo.F_SALES(D_COMPANY_CODE_ID,D_HTYPE_ID,D_MATERIAL_ID,D_STORE_ID,D_TIME_ID,VAL_F
ARA_TVA_SI_DISC,COST,CANT) 
select 1 as \overline{D} COMPANY_CODE_ID,2 as D_HTYPE_ID,m.id as D_MATERIAL_ID,s.id as
D_STORE_ID,ltrim(str(month(trndate),2)) + str(year(trndate),4) as \overline{D}_TIME_ID,
     sum(itt.outputquantmode*itt.ltrnvalue) as VAL_FARA_TVA_SI_DISC, 
    sum(itt.outputquantmode*itt.primaryqty*isnull(itb.costvalue,0)) as COST,
     sum(itt.outputquantmode*itt.primaryqty) as CANT 
  from altex.dbo.material m, 
     altex.dbo.salesman s, 
     altex.dbo.itemtrans itt, 
     altex.dbo.itembalancesheet itb, 
     altex.dbo.fintrade ftr 
 where ftr.colidsalesman=s.id 
  and ftr.id=itt.ftrid 
  and m.id=itt.iteid 
   and m.id=itb.masterid 
   and year(itt.trndate)=itb.fyeid 
  and month(itt.trndate)=itb.fipid 
   and itt.source=5 
  and m.comid=1 
  and s.r_retail like 'altex%' 
   and ftr.comid=1 
 and itt.comid=1
   and itb.comid=1 
   and glpurchasecode like '371.-.%' 
  and itt.trndate between '2006/01/01' and '2006/12/31' 
group by m.id,s.id,ltrim(str(month(trndate),2)) + str(year(trndate),4) 
--budget 
insert into 
altex_dwh.dbo.F_SALES(D_COMPANY_CODE_ID,D_HTYPE_ID,D_MATERIAL_ID,D_STORE_ID,D_TIME_ID,VAL_F
ARA_TVA_SI_DISC,COST,CANT) 
select 1 as \overline{D}\_COMPANY\_CODE\_ID,1 as D\_HTYPE\_ID, m.id as D\_MATERIAL\_ID, s.id as D\_STOPE\_ID, Itrim(str(fipid,2))+ str(fyeid,4) as D_TIME_ID, 
    sum(budgetvalue1*whsprice) as VAL_FARA_TVA_SI_DISC,
    sum(budgetvalue1*(case when calcdate<'2005/07/01' then isnull(itf.costvalue/10000,0) else isnull(itf.costvalue,0) end)) as
COST, 
     sum(budgetvalue1) as CANT 
  from altex.dbo.material m, 
     altex.dbo.salesman s, 
     altex.dbo.itemfindata itf, 
     altex.dbo.budgetdata b 
where s.id=dvalue1
  and m.id=dvalue3 
  and itf.masterid=m.id 
  and fipid between 8 and 12 
  and fyeid=2006 
  and m.comid=1 
   and s.comid=1 
  and itf.comid=1 
group by m.id, s.id, ltrim(str(fipid,2)) + str(fyeid,4)
```
-- set EUR values

update F\_SALES set COST EUR = COST / (select xvalue from M\_CUR\_CONVERSION where PERIOD = D\_TIME\_ID), VAL\_FARA\_TVA\_SI\_DISC\_EUR = VAL\_FARA\_TVA\_SI\_DISC / (select xvalue FROM M\_CUR\_CONVERSION WHERE PERIOD =  $\overline{D}$  TIME\_ID)

#### • dwh\_md\_flat\_init.sql:

/\*

ALTEX QLIKVIEW PILOT DWH INITIAL PREPARATION OF MASTER DATA NOT SUPPOSED TO BE RELOADED Dimitar Dimitrov \*/

/\*Currency conversion to EUR; Period format MMYYYY\*/ delete altex\_dwh.dbo.M\_CUR\_CONVERSION;

insert into altex\_dwh.dbo.M\_CUR\_CONVERSION values (' $12006'$ , 3.6445); insert into altex\_dwh.dbo.M\_CUR\_CONVERSION values ('22006',3.5404); insert into altex\_dwh.dbo.M\_CUR\_CONVERSION values ('32006',3.5074); insert into altex\_dwh.dbo.M\_CUR\_CONVERSION values ('42006', 3.4911); insert into altex\_dwh.dbo.M\_CUR\_CONVERSION values ('5200 $6'$ ', 3.5071); insert into altex\_dwh.dbo.M\_CUR\_CONVERSION values ('62006', 3.5483); insert into altex\_dwh.dbo.M\_CUR\_CONVERSION values ('72006', 3.5458); insert into altex\_dwh.dbo.M\_CUR\_CONVERSION values ('82006', 3.5458); insert into altex\_dwh.dbo.M\_CUR\_CONVERSION values ('92006',3.5458); insert into altex\_dwh.dbo.M\_CUR\_CONVERSION values ('102006', 3.5458); insert into altex\_dwh.dbo.M\_CUR\_CONVERSION values ('112006', 3.5458); insert into altex\_dwh.dbo.M\_CUR\_CONVERSION values ('122006', 3.5458);

/\*Harmonized type - Realizat/Forecast\*/ delete altex\_dwh.dbo.D\_HTYPE;

insert into altex\_dwh.dbo.D\_HTYPE values (1,'Forecast'); insert into altex\_dwh.dbo.D\_HTYPE values (2,'Actuals');

/\*Company code - changes are not expected\*/ delete from altex\_dwh.dbo.D\_COMPANY\_CODE;

insert into altex\_dwh.dbo.D\_COMPANY\_CODE select c.codeid as ID,c.name as DESCR from altex.dbo.company c where  $c$ . $\text{codeid} = 1$ ;

#### • dwh\_md\_full.sql:

/\* ALTEX QLIKVIEW PILOT DWH MASTER DATA FULL RELOAD Dimitar Dimitrov \*/

delete altex\_dwh.dbo.D\_MATERIAL;

insert into altex\_dwh.dbo.D\_MATERIAL select m.id as ID,m.description as DESCR,m.whsprice as WHSPRICE,m.rtlprice as RTLPRICE, d.codeid as L\_DIVIZII\_ID,d.descr as L\_DIVIZII\_DESCR,  $f.$ codeid as  $L$  $FAMILI\bar{I}$  ID, $f.$ descr as  $L$  $FAMILI\bar{I}$  DESCR, igp.codeid as L\_MATGROUP\_ID,igp.descr as L\_MATGROUP\_DESCR,

 ict.codeid as L\_MATCAT\_ID,ict.descr as L\_MATCAT\_DESCR from altex.dbo.material m, altex.dbo.r\_divizii d, altex.dbo.r\_familii f, altex.dbo.itemcategory ict, altex.dbo.itemgroup igp where  $m$  igpid  $=$  igp.codeid and m.ictid = ict.codeid and m.r\_divid = d.codeid and m.r\_famid = f.codeid and m.comid  $= 1$ 

delete altex\_dwh.dbo.D\_STORE;

insert into altex\_dwh.dbo.D\_STORE select s.id as ID, s.code as CODE, s.name as NAME, s.city as L\_CITY, s.r\_retail as L\_RETAIL from altex.dbo.salesman s where  $s$  comid  $= 1$ 

Финалният QlikView файл *Altex SvsF v 0 1.qvw*, предоставящ In-Memory OLAP среда на крайните потребители се дистрибутира с настоящата дипломна работа.